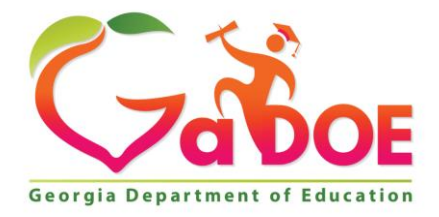

Richard Woods, Georgia's School Superintendent "Educating Georgia's Future

#### **GEORGIA DEPARTMENT OF EDUCATION OFFICE OF THE STATE SUPERINTENDENT OF SCHOOLS TWIN TOWERS EAST ATLANTA, GA 30034-5001**

**TELEPHONE: (800) 869 - 1011 FAX: (404) 651-5006**

**<http://www.gadoe.org/>**

#### **MEMORANDUM**

**TO:** PCGenesis System Administrators

**FROM:** Steven Roache, Senior Information Systems Manager

#### **SUBJECT: Release 23.03.00 – Miscellaneous Changes / Conversion to PCGenesisDB Database / Installation Instructions**

This document contains the PCGenesis software release overview and installation instructions for *Release 23.03.00*.

PCGenesis supporting documentation is provided at:

<http://www.gadoe.org/Technology-Services/PCGenesis/Pages/default.aspx>

*September 2023 Vendor Check Run Completion Instructions*

*Install this release after completing any vendor check runs. The* **Vendor Check Monitor** *must display all 'Y' entries, as shown below. Also, the* **Vendor Manual/Void Register and Register of Payments** *(F1, F4, F9) must be run to completion, prior to installing the release.*

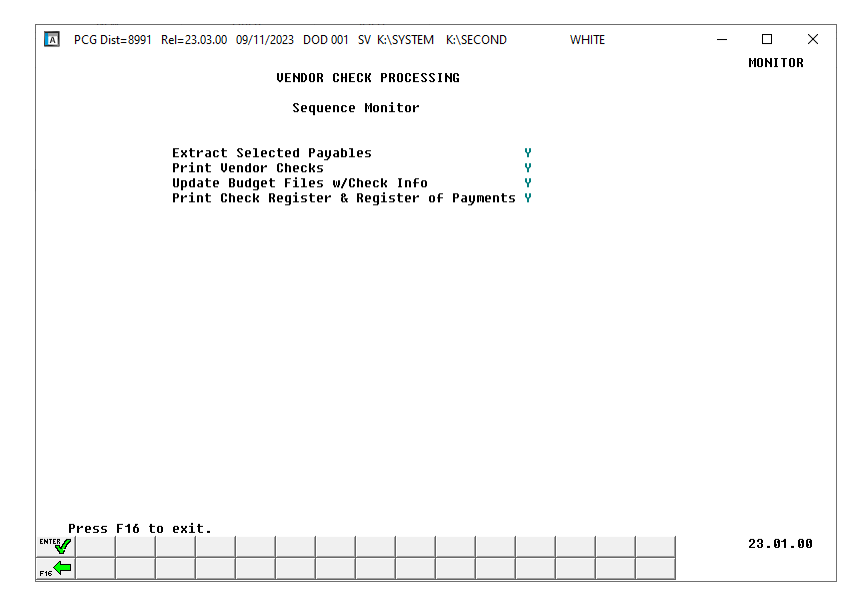

**Georgia Department of Education Richard Woods, State School Superintendent September 28, 2023** • **2:53 PM** • **Page 1 of 42 All Rights Reserved.**

#### *September 2023 Payroll Completion Instructions*

*Install this release after completing the September 2023 payroll(s). Install this release before executing F4 – Calculate Payroll and Update YTD for the October 2023 payroll.*

#### *A PCGenesis E-mail User List Is Available*

The Georgia Department of Education has created an e-mail user list for PCGenesis. PCGenesis users can join the list by sending a blank e-mail to:

#### [join-pcgenesis@list.doe.k12.ga.us](mailto:join-pcgenesis@list.doe.k12.ga.us)

After joining the PCGenesis user list, users can take advantage of discussion forums by sending e-mails to:

#### [pcgenesis@list.doe.k12.ga.us](mailto:pcgenesis@list.doe.k12.ga.us)

An e-mail sent to [pcgenesis@list.doe.k12.ga.us](mailto:pcgenesis@list.doe.k12.ga.us) will broadcast the e-mail to all PCGenesis users enrolled in the group. Those PCGenesis districts and RESAs that join the user list will be able to share ideas, discuss problems, and have many more resources available for gaining insight into PCGenesis operations. Join today!

# *Table of Contents*

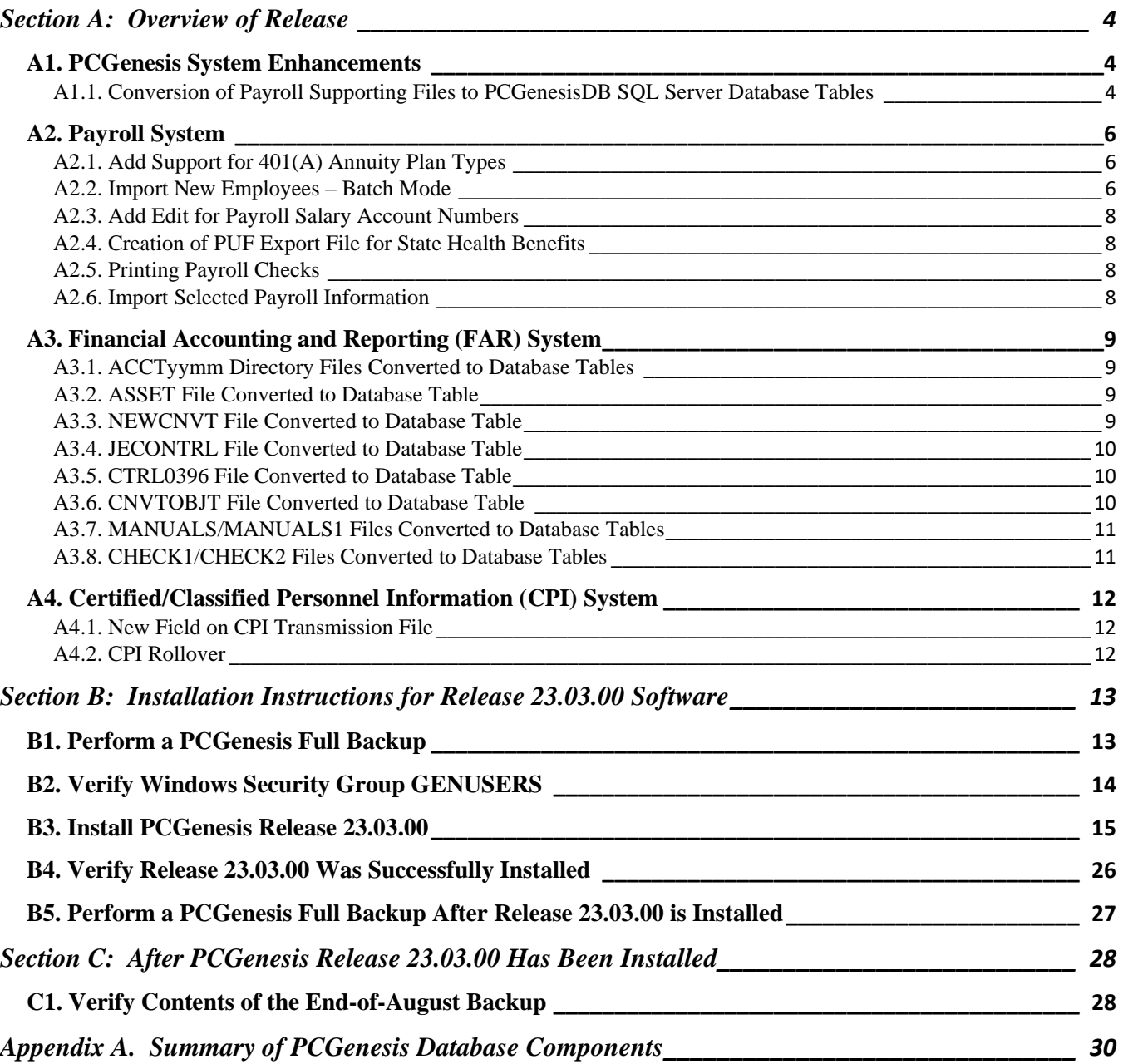

# <span id="page-3-0"></span>*Section A: Overview of Release*

## <span id="page-3-1"></span>*A1. PCGenesis System Enhancements*

#### <span id="page-3-2"></span>*A1.1. Conversion of Payroll Supporting Files to PCGenesisDB SQL Server Database Tables*

The GaDOE is happy to announce a major upgrade of PCGenesis. Release 23.03.00 continues the conversion of PCGenesis Vision data into *SQL Server* database tables. The migration of PCGenesis to a *SQL Server* database platform is a major undertaking, but a step that it is imperative to take for the longevity of the product.

Today, the PCGenesis data is stored in VISION files which are indexed, flat files, and are proprietary to *MicroFocus*. Nothing other than *MicroFocus ACUCOBOL* can access the data from VISION files. VISION files represent very old technology. *SQL Server* is a relational database management system (RDBMS). Relational databases are faster, more efficient, and more powerful than VISION files. The database name is *PCGenesisDB*.

In release 23.03.00, the following 14 files associated with the financial system are being converted into the *SQL Server* database tables:

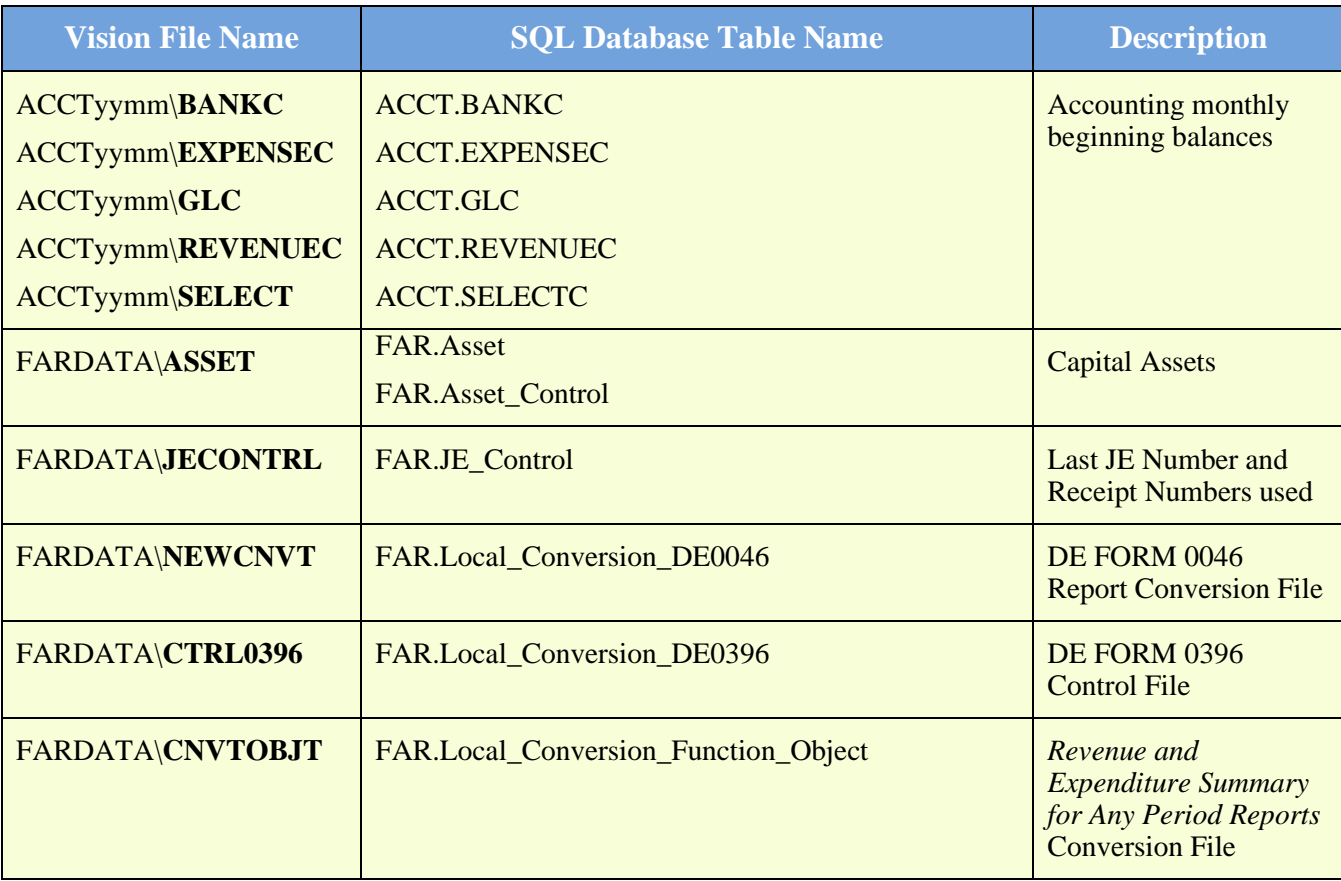

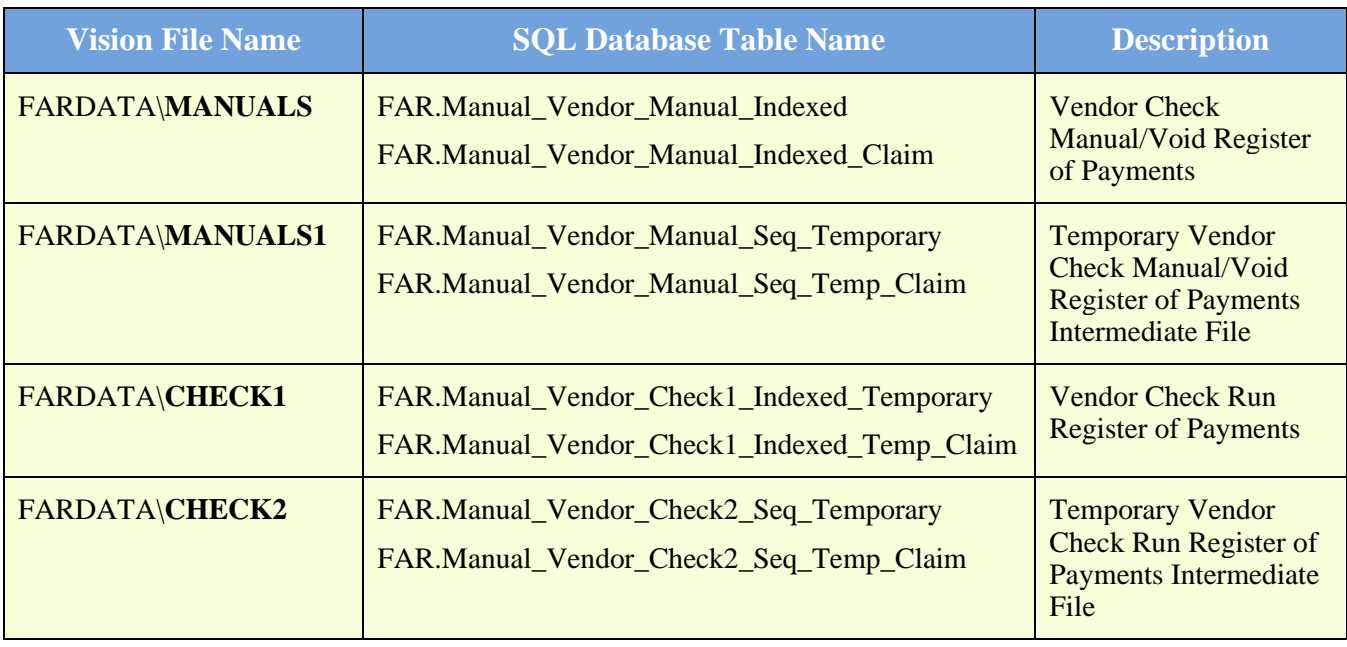

Converting PCGenesis into a relational database management system (RDBMS) is a very, very big project. We estimate that it may take several years to convert the software. During that timeframe, major enhancements to PCGenesis will be very limited. However, legislative requirements and ongoing maintenance will always be addressed even during the conversion process.

The PCGenesis database is in the following location for *Windows Server 2012, 2016, 2019 or 2022*:

- K:\PCGSQLdb\MSSQL**13**.SQLEXPRESSPCG\MSSQL\DATA\ **PCGenesisDB.mdf**
- K:\PCGSQLdb\MSSQL**13**.SQLEXPRESSPCG\MSSQL\DATA\ **PCGenesisDB\_log.ldf**

Why go to all the trouble of converting the old VISION data files? First, updating the data files allows us to implement far better transaction processing. Today, we have problems with data reliability. Today, if a posting process is interrupted because of a power failure, or network hiccup, half of the PCGenesis data files may be updated (for instance the RECEIPT file) and half of the files may not be updated (for instance the AUDIT file). This requires a data repair!!

Second, we can modernize the PCGenesis data structures and allow access to the data from programs other than COBOL programs. This means that as COBOL programmers retire, the data will be accessible to more modern programming languages such as C#, Java, Crystal Reports, etc., and a new generation of programmers will more easily take over maintenance of the product.

The upgrade to *MicroFocus Extend 10* in September of 2016 came with the ability to execute SQL code from within PCGenesis COBOL programs. This feature is called *AcuSQL*. Having *AcuSQL* bundled in with the *MicroFocus Extend 10* runtime allows the Ga DOE to make use of database technology at no extra cost. Industry standard database support is now included in the *MicroFocus Extend 10 ACUCOBOL* runtime product.

> **Georgia Department of Education Richard Woods, State School Superintendent September 28, 2023** • **2:53 PM** • **Page 5 of 42 All Rights Reserved.**

## <span id="page-5-0"></span>*A2. Payroll System*

## <span id="page-5-1"></span>*A2.1. Add Support for 401(A) Annuity Plan Types*

Support has been added for 401(A) annuity plans in PCGenesis. The *Annuity File Maintenance* screen (F2, F9, F11) now allows an **Annuity Type** of '**A**' for a 401(A) plan. A 401(A) annuity plan is similar to other annuities in that it is pre-taxed, but subject to FICA and Medicare withholding. Currently, there is no reporting requirement on the W-2 form for 401(A) annuities.

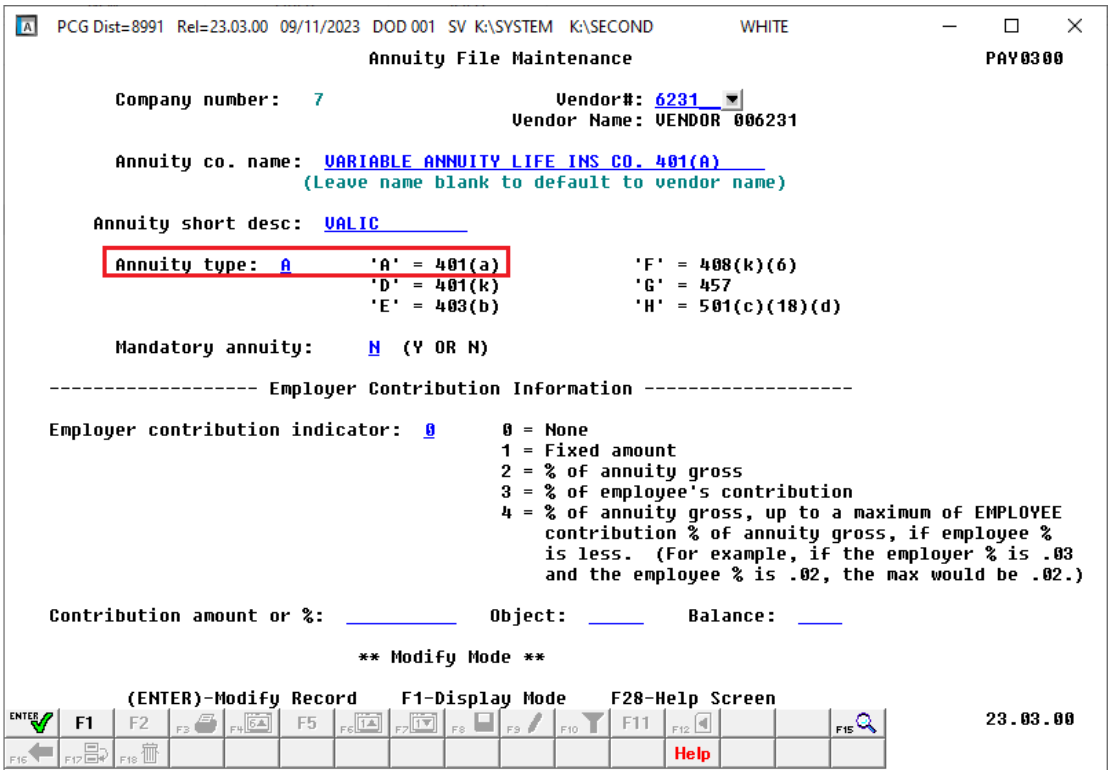

### <span id="page-5-2"></span>*A2.2. Import New Employees – Batch Mode*

The *Import New Employees – Batch Mode* (F2, F13, F8, F9) option on the *Payroll Export/Import Menu* has been updated to import the **Prior Year Contract Months** employee fields.

Two updated templates have been added to the PCGenesis documentation website, and payroll administrators should be sure to download the most up-to-date templates from the website before using the *Import New Employees* option. The updated templates are the *PCGenesis New Single Employee Template* and the *PCGenesis New Multiple Employees Template* and are located at the website below:

<http://www.gadoe.org/Technology-Services/PCGenesis/Pages/Payroll-System-Operations-Guide.aspx>

**Georgia Department of Education Richard Woods, State School Superintendent September 28, 2023** • **2:53 PM** • **Page 6 of 42 All Rights Reserved.**

When the user enters the *Import New Employees – Batch Mode* process, a screen is presented with the following two options:

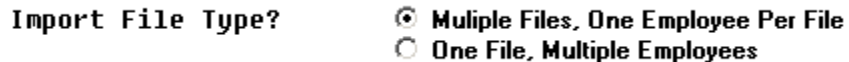

The new hire import process will facilitate gathering employee information from multiple departments and/or schools into Microsoft® Excel Spreadsheets/Workbooks which can then be loaded into the PCGenesis system either individually, or in batch mode. Three methods are now offered for importing new employee data:

1. Users will be able to use the *PCG\_New\_One\_Employee.xlsx* template (Version 10.0) in the creation

of new employees through the *Add New Employee* (F2, F2, F1) on-line screen. Users may select **F17** (Import new employee data) to import the data from a comma-delimited file. If the import is successful, the import data will be displayed on the *New Employee* screen, and the payroll administrator will be able to finish editing and adding the employee data.

2. A batch process has been provided which loads multiple single-employee import files at the same time. This process will read a directory which contains multiple single-employee import files (using the *PCG\_New\_One\_Employee.xlsx* template) and import all of the individual files at once. The *Import New Employees – Batch Mode* (F2, F13, F8, F9) option will be available from the *Special Functions Menu,*  and the *Payroll Export/Import Menu.* The user will be able to run this process in trial mode or final mode. The process will create new employees for everything that passes edits and will bypass any files which contain errors. Three reports are produced from the batch process: one report listing the valid employees, one report listing the employee files with errors, and a summary report which displays the results for each file.

3. A new batch process has been added which loads multiple employees from one file using the *PCG\_New\_Multi\_Employees.xlsx* template (Version 10.0). The new *Import New Employees – Batch Mode* (F2, F13, F8, F9) option will be available from the *Special Functions Menu,* and the *Payroll Export/Import Menu.* The user will be able to run this process in trial mode or final mode. The process creates new employees when all data passes the edits, and no errors exist.

> **Georgia Department of Education Richard Woods, State School Superintendent September 28, 2023** • **2:53 PM** • **Page 7 of 42 All Rights Reserved.**

### <span id="page-7-0"></span>*A2.3. Add Edit for Payroll Salary Account Numbers*

Additional edits have been added to the *Earnings History Transfer* procedure (F2, F10, F2, F17) and the *Update/Display Gross Data* screen (F2, F2, F4). Now, the system requires that salary accounts entered on the *Gross Data* screen or during an *Earnings History Transfer*, must have an object code that starts with a "1". If a user tries to enter a salary account anywhere in payroll that does not have an object code that begins with a "1", the system will give an error message. Requiring salary object codes will save users a lot of time looking for inadvertent data entry errors, especially in reconciling the CS-1 report.

### <span id="page-7-1"></span>*A2.4. Creation of PUF Export File for State Health Benefits*

A problem has been corrected with the *GHI Export File for State Health Benefits* procedure (F2, F5, F3) when creating the PUF export file. When trying to create the PUF export file, the program would abort with a critical SQL error, "*unknown cursor*". This problem has been corrected.

#### <span id="page-7-2"></span>*A2.5. Printing Payroll Checks*

A problem has been corrected with the *Print Payroll Checks and Direct Deposits* procedure (F2, F3, F5). When processing more than one payroll cycle during a payroll run, the system would abort with a "*subscript out of bounds*" error when printing payroll checks. This problem has been corrected.

## <span id="page-7-3"></span>*A2.6. Import Selected Payroll Information*

A problem has been corrected with the *Import Selected Payroll Information or CPI Assignment Data* procedure (F2, F13, F8, F6). In some instances, when trying to import selected payroll data, the program would abort with a critical SQL error, "*unknown cursor*". This problem has been corrected.

# <span id="page-8-0"></span>*A3. Financial Accounting and Reporting (FAR) System*

### <span id="page-8-1"></span>*A3.1. ACCTyymm Directory Files Converted to Database Tables*

The VISION indexed files located in the K:\SECOND\**ACCTyymm** directories are converted into the *SQL Server* database tables *ACCT.BANKC, ACCT.EXPENSEC, ACCT.GLC, ACCT.REVENUEC,*  and *ACCT.SELECTC*. These tables store the beginning/ending balances generated during the monthend closing procedure in the PCGenesis financial system.

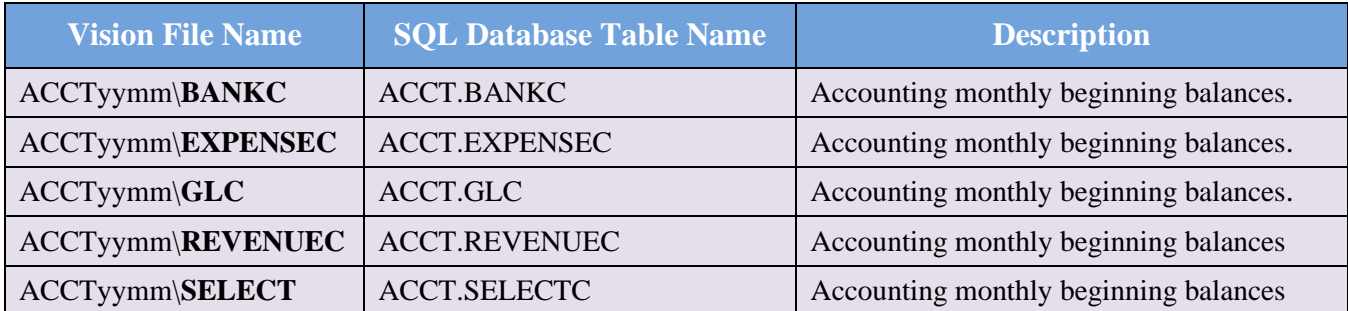

With release 23.03.00, **K:**\SECOND must be restored with the **PCGenesisDB** database. These two entities must be kept in sync, otherwise financial transactions will be lost which will result in reporting inconsistencies with the General Ledger. Call the help desk when any data needs to be restored.

## <span id="page-8-2"></span>*A3.2. ASSET File Converted to Database Table*

The VISION indexed file K:\SECOND\FARDATA\**ASSET** is converted into the *SQL Server* database tables *FAR.Asset* and *FAR.Asset\_Control*. These two tables store the capital asset records within the PCGenesis financial system.

With release 23.03.00, **K:**\SECOND must be restored with the **PCGenesisDB** database. These two entities must be kept in sync, otherwise financial transactions will be lost which will result in reporting inconsistencies with the General Ledger. Call the help desk when any data needs to be restored.

### <span id="page-8-3"></span>*A3.3. NEWCNVT File Converted to Database Table*

The VISION indexed file K:\SECOND\FARDATA\**NEWCNVT** is converted into the *SQL Server* database table *FAR.Local\_Conversion\_DE0046*. This table stores the *DE FORM 0046 Report* conversion parameters within the PCGenesis financial system.

With release 23.03.00, **K:\SECOND** must be restored with the **PCGenesisDB** database. These two entities must be kept in sync, otherwise financial transactions will be lost which will result in reporting inconsistencies with the General Ledger. Call the help desk when any data needs to be restored.

> **Georgia Department of Education Richard Woods, State School Superintendent September 28, 2023** • **2:53 PM** • **Page 9 of 42 All Rights Reserved.**

### <span id="page-9-0"></span>*A3.4. JECONTRL File Converted to Database Table*

The VISION indexed file K:\SECOND\FARDATA\**JECONTRL** is converted into the *SQL Server* database table *FAR.JE\_Control*. This table stores the last **JE Number** and **Receipt Numbers** used within the PCGenesis financial system.

With release 23.03.00, **K:**\SECOND must be restored with the **PCGenesisDB** database. These two entities must be kept in sync, otherwise financial transactions will be lost which will result in reporting inconsistencies with the General Ledger. Call the help desk when any data needs to be restored.

#### <span id="page-9-1"></span>*A3.5. CTRL0396 File Converted to Database Table*

The VISION indexed file K:\SECOND\FARDATA\**CTRL0396** is converted into the *SQL Server* database table *FAR.Local\_Conversion\_DE0396*. This table stores the *DE FORM 0396 Report* control parameters within the PCGenesis financial system.

With release 23.03.00, **K:**\SECOND must be restored with the **PCGenesisDB** database. These two entities must be kept in sync, otherwise financial transactions will be lost which will result in reporting inconsistencies with the General Ledger. Call the help desk when any data needs to be restored.

#### <span id="page-9-2"></span>*A3.6. CNVTOBJT File Converted to Database Table*

The VISION indexed file K:\SECOND\FARDATA\**CNVTOBJT** is converted into the *SQL Server* database table *FAR.Local\_Conversion\_Function\_Object*. This table stores the *Revenue and Expenditure Summary for Any Period Reports* conversion parameters within the PCGenesis financial system.

With release 23.03.00, **K:**\SECOND must be restored with the **PCGenesisDB** database. These two entities must be kept in sync, otherwise financial transactions will be lost which will result in reporting inconsistencies with the General Ledger. Call the help desk when any data needs to be restored.

> **Georgia Department of Education Richard Woods, State School Superintendent September 28, 2023** • **2:53 PM** • **Page 10 of 42 All Rights Reserved.**

## <span id="page-10-0"></span>*A3.7. MANUALS/MANUALS1 Files Converted to Database Tables*

The VISION indexed file K:\SECOND\FARDATA\**MANUALS** and **MANUALS1** are converted into the *SQL Server* database tables as shown in the table below. These tables store data required for printing the *Vendor Check Manual/Void Register of Payments* (F1, F4, F9) within the PCGenesis financial system.

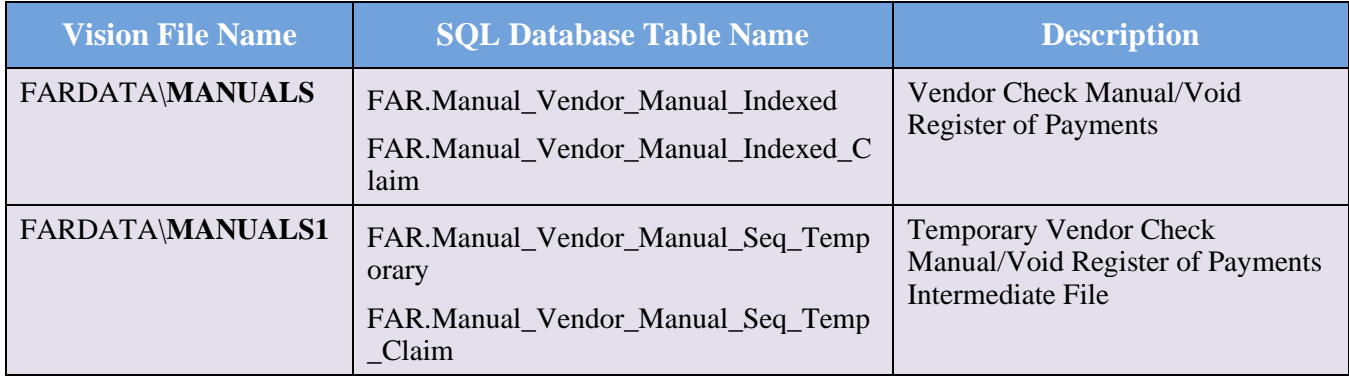

With release 23.03.00, **K:\SECOND** must be restored with the **PCGenesisDB** database. These two entities must be kept in sync, otherwise financial transactions will be lost which will result in reporting inconsistencies with the General Ledger. Call the help desk when any data needs to be restored.

### <span id="page-10-1"></span>*A3.8. CHECK1/CHECK2 Files Converted to Database Tables*

The VISION indexed file K:\SECOND\FARDATA\**CHECK1** and **CHECK2** are converted into the *SQL Server* database tables as shown in the table below. These tables store data required for printing the *Vendor Check Run Register of Payments* (F1, F4, F5, F8) within the PCGenesis financial system.

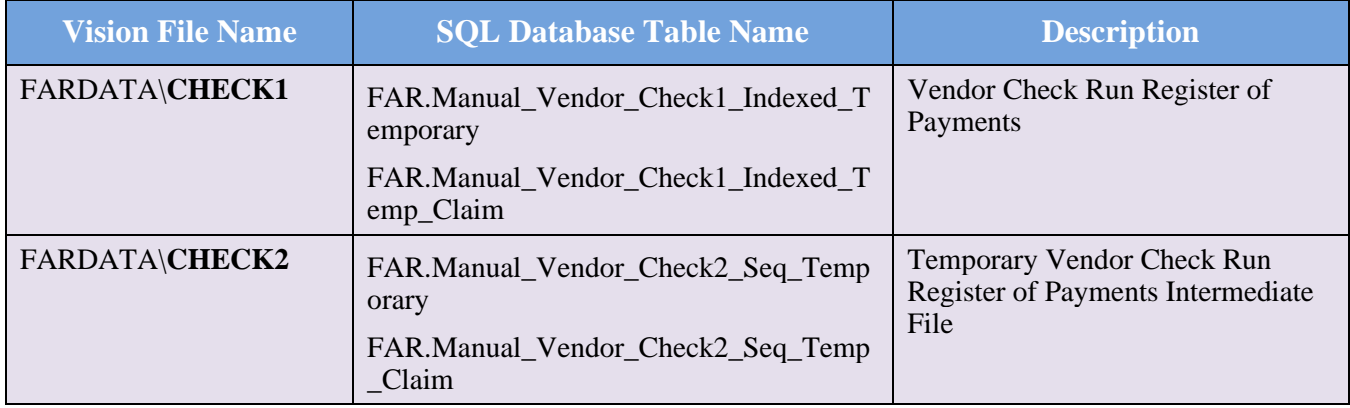

With release 23.03.00, **K:**\SECOND must be restored with the **PCGenesisDB** database. These two entities must be kept in sync, otherwise financial transactions will be lost which will result in reporting inconsistencies with the General Ledger. Call the help desk when any data needs to be restored.

# <span id="page-11-0"></span>*A4. Certified/Classified Personnel Information (CPI) System*

#### <span id="page-11-1"></span>*A4.1. New Field on CPI Transmission File*

A new field has been added to the '**A01**' record in the *CPI Transmission File* (F4, F9, F1). The '**A01**' record contains basic demographic information for employees including name, date of birth, ethnicity, and gender. The **Employee E-Mail Address** has been added to the '**A01**' record in positions **176-225**. PCGenesis populates the CPI transmission field with the employee's **Work E-Mail Address** as defined on the *Update/Display Emergency Data* screen (F3, F1, F5)

### <span id="page-11-2"></span>*A4.2. CPI Rollover*

A problem has been corrected with the *CPI Rollover* procedure (F4, F31, F12). At the end of the *CPI Rollover* process, the program would abort with a critical SQL error, "*unknown cursor*". This problem has been corrected.

> **Georgia Department of Education Richard Woods, State School Superintendent September 28, 2023** • **2:53 PM** • **Page 12 of 42 All Rights Reserved.**

# <span id="page-12-0"></span>*Section B: Installation Instructions for Release 23.03.00 Software*

## <span id="page-12-1"></span>*B1. Perform a PCGenesis Full Backup*

Proceed to section *B2. Verify Windows Security Group GENUSERS* in this document if these two conditions are met:

- 1. The prior evening's full system backup of the entire **K:** drive was successful.
	- In addition to its current labeling, also label the prior evening's backup media as **"Data Backup Prior to Release 23.03.00**".
	- Continue to use the backup in the normal backup rotation.
- 2. No work has been done in PCGenesis since the prior backup.

Otherwise, continue with the instructions in section *B1. Perform a PCGenesis Full Backup* if these two conditions are not met.

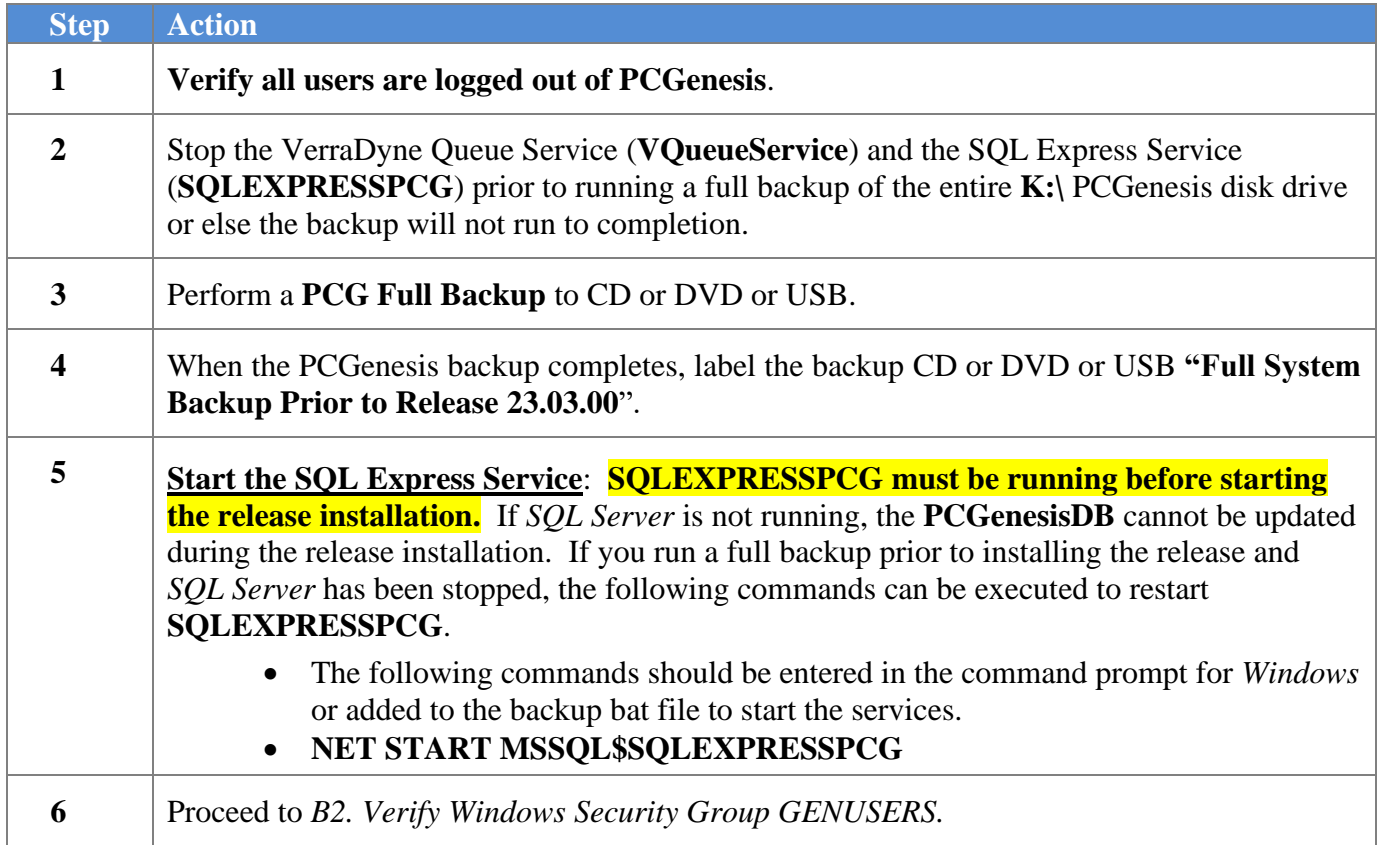

## <span id="page-13-0"></span>*B2. Verify Windows Security Group GENUSERS*

The DOE is continuing the conversion of PCGenesis data tables into a *SQL Server* database in the 23.03.00 release.

Operating System Requirements for the PCGenesis Database

1. Prior to release 19.01.00, the PCGenesis document *New Server Installation Checklist* recommended setting up **GENUSERS** as the Windows Server security group for all PCGenesis users, but this requirement was not enforced. Please refer to *Page 2*, *Step 4* in the following document:

[http://www.gadoe.org/Technology-](http://www.gadoe.org/Technology-Services/PCGenesis/Documents/Tech_A1_New_Server_Install.pdf)[Services/PCGenesis/Documents/Tech\\_A1\\_New\\_Server\\_Install.pdf](http://www.gadoe.org/Technology-Services/PCGenesis/Documents/Tech_A1_New_Server_Install.pdf)

**Starting with release 19.01.00, the security user group GENUSERS is now required.**

2. Please forward this notice to your IT support team and ask them to verify the setup of **GENUSERS** on your PCGenesis Windows Server. If **GENUSERS** is not the current security group for PCGenesis users, please have the IT staff set up **GENUSERS** as directed in the document referenced above.

If you have any questions or need further assistance, please contact the Technology Management Customer Support Team by logging into the MyGaDOE Portal and clicking on the Help Desk Portal link and entering your request there.

To Login to the MyGaDOE portal please follow this link:<https://portal.doe.k12.ga.us/Login.aspx>

## <span id="page-14-0"></span>*B3. Install PCGenesis Release 23.03.00*

#### *FROM THE PCGENESIS SERVER*

#### *Important Note*

*The person installing the PCGenesis release must be a member of the system administrator security group on the PCGENESIS server!*

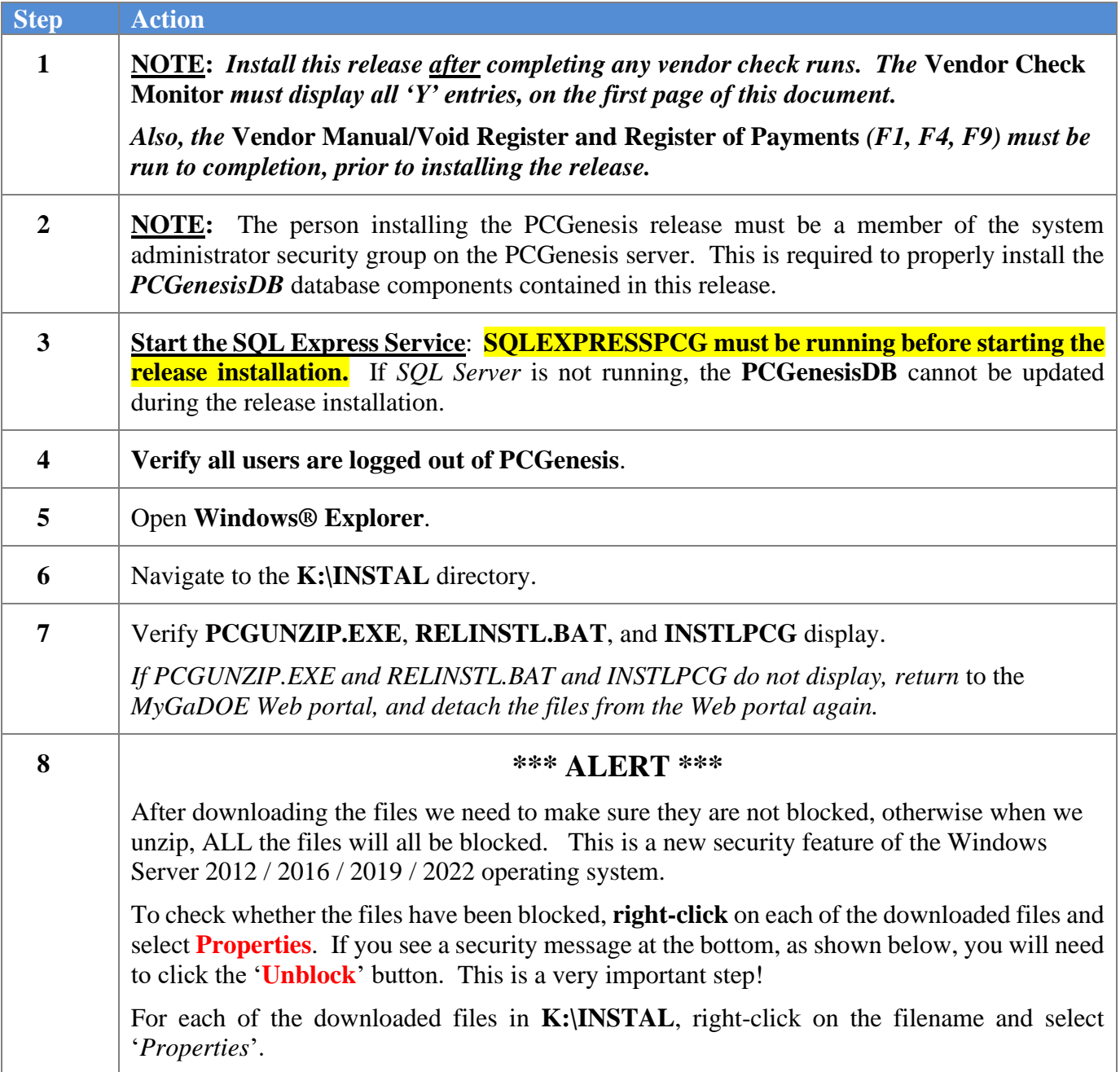

After right-clicking on each file, select the '*Properties*' option:

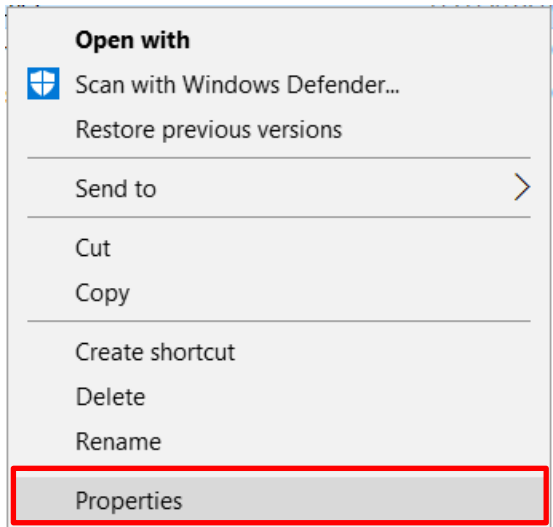

Depending on the version of the Windows operating system, the following screen displays:

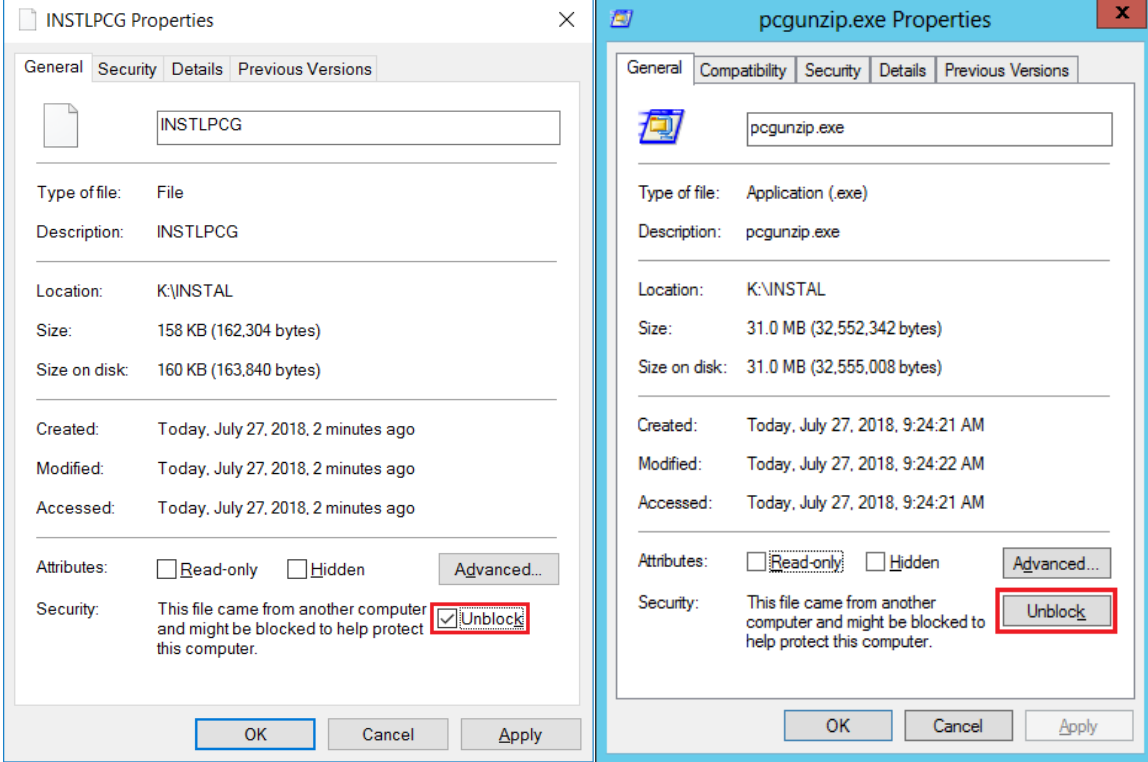

**Georgia Department of Education Richard Woods, State School Superintendent September 28, 2023** • **2:53 PM** • **Page 16 of 42 All Rights Reserved.**

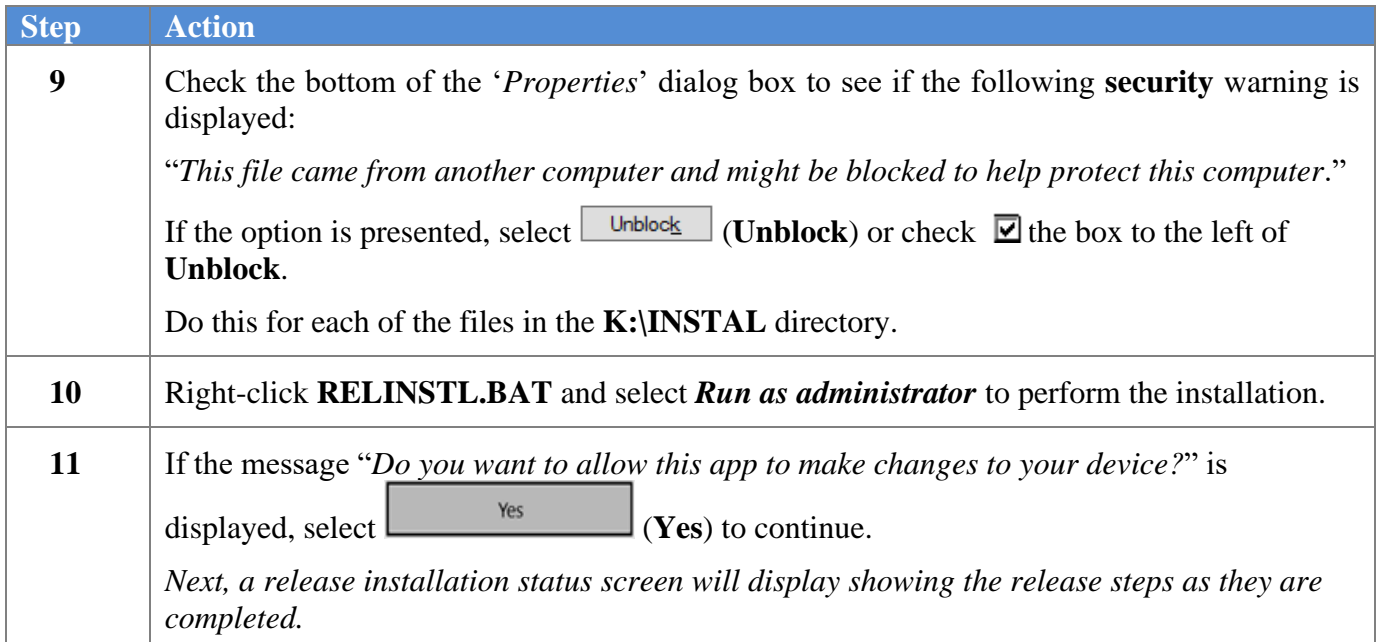

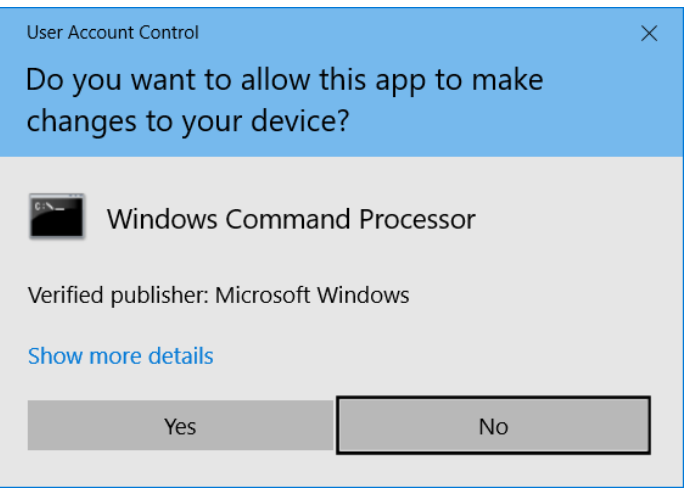

If a *Vendor Check Run* is in progress prior to installing the release, the following two screens will display:

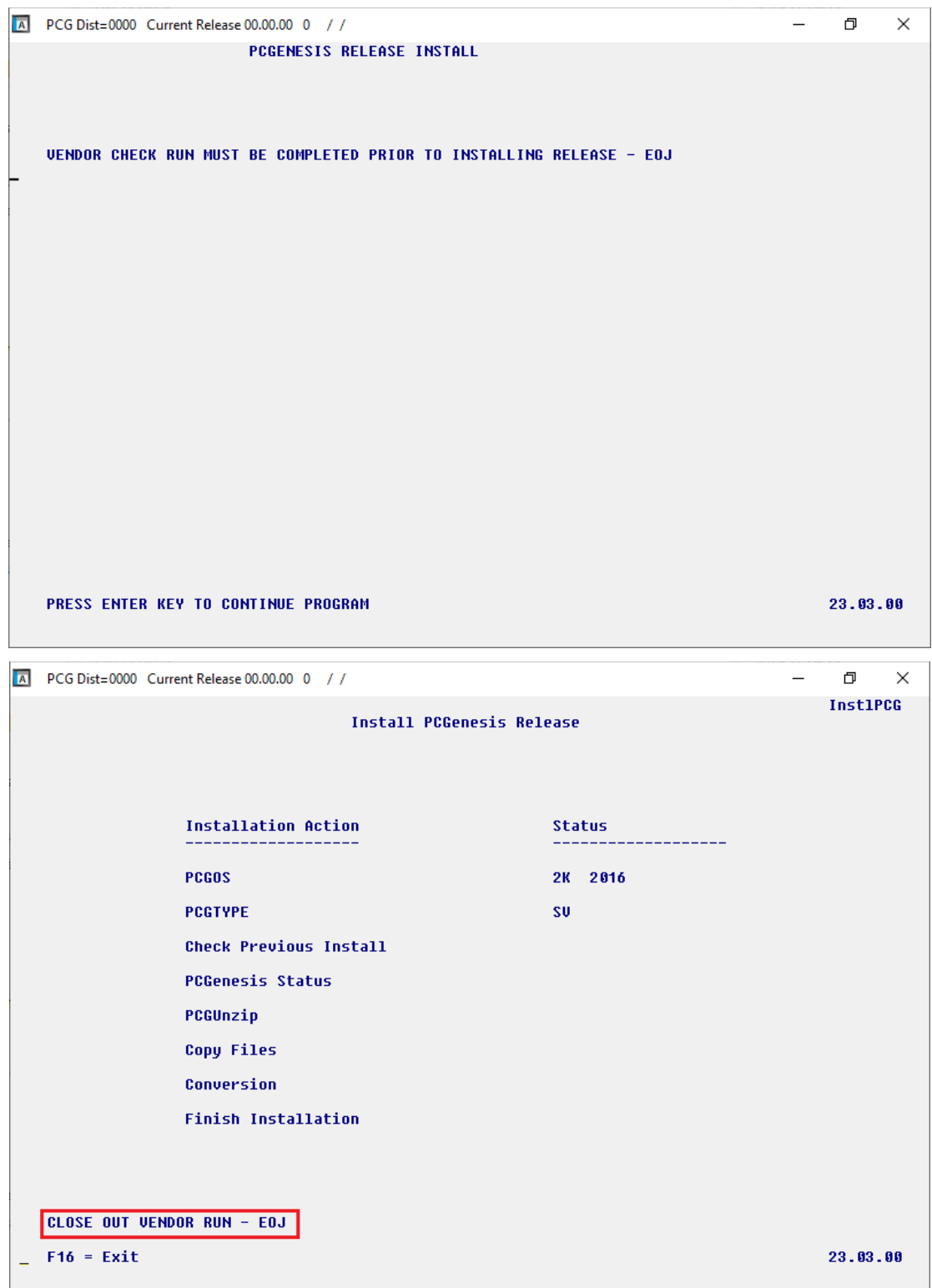

**Georgia Department of Education Richard Woods, State School Superintendent September 28, 2023** • **2:53 PM** • **Page 18 of 42 All Rights Reserved.**

 $\mathbf{I}$ 

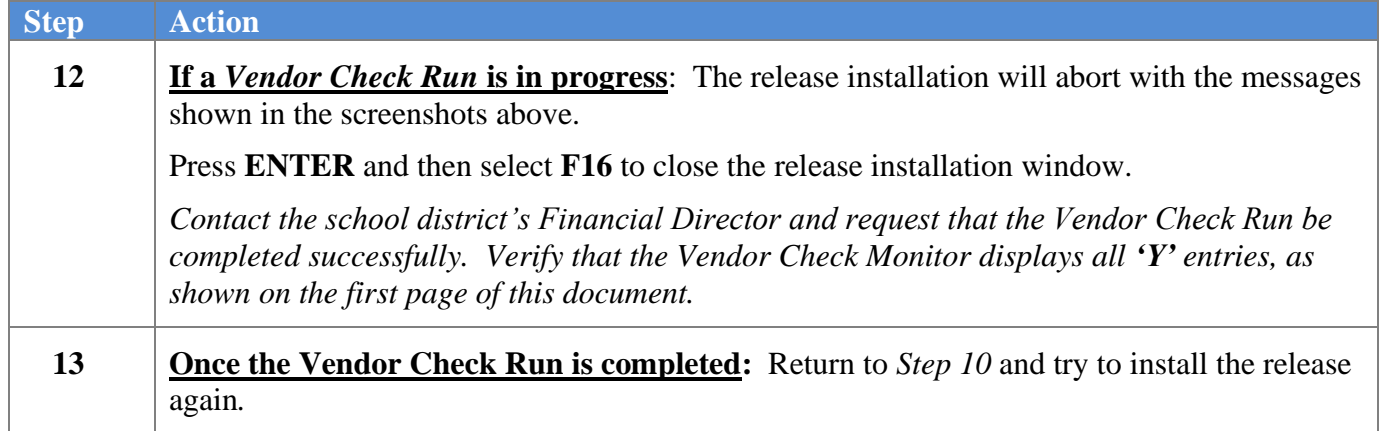

If the *Vendor Manual/Void Register and Register of Payments* (F1, F4, F9) has not been run to completion prior to installing the release, the following two screens will display:

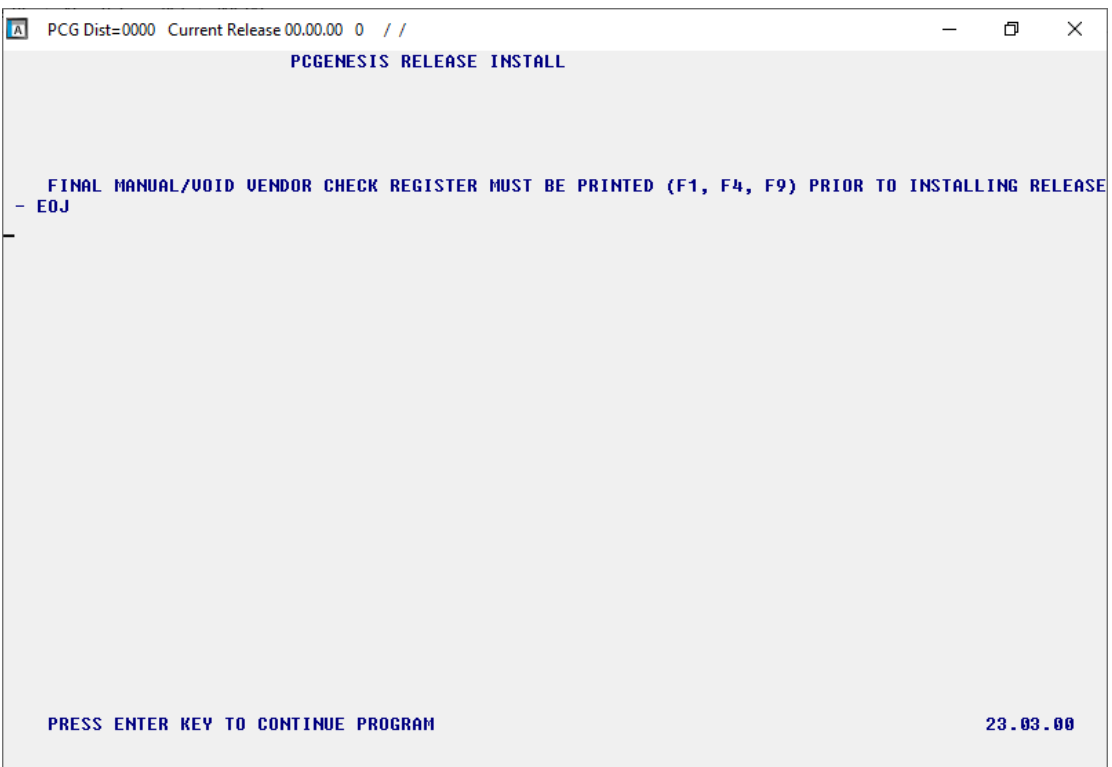

**Georgia Department of Education Richard Woods, State School Superintendent September 28, 2023** • **2:53 PM** • **Page 19 of 42 All Rights Reserved.**

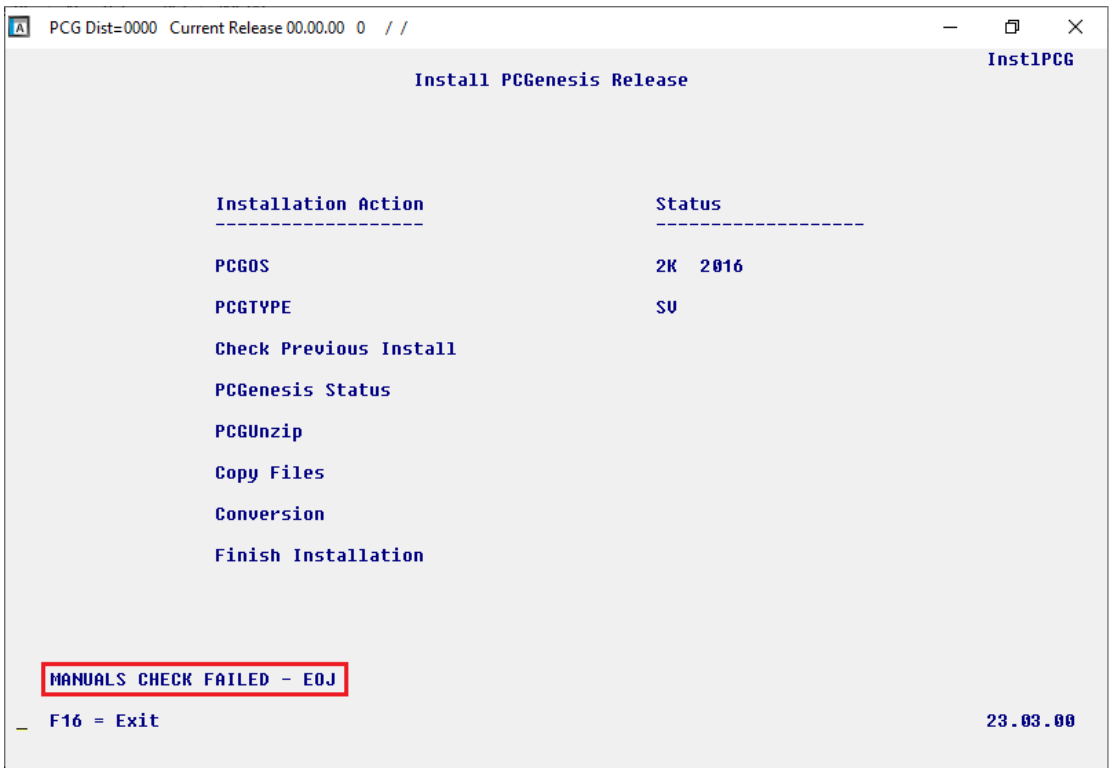

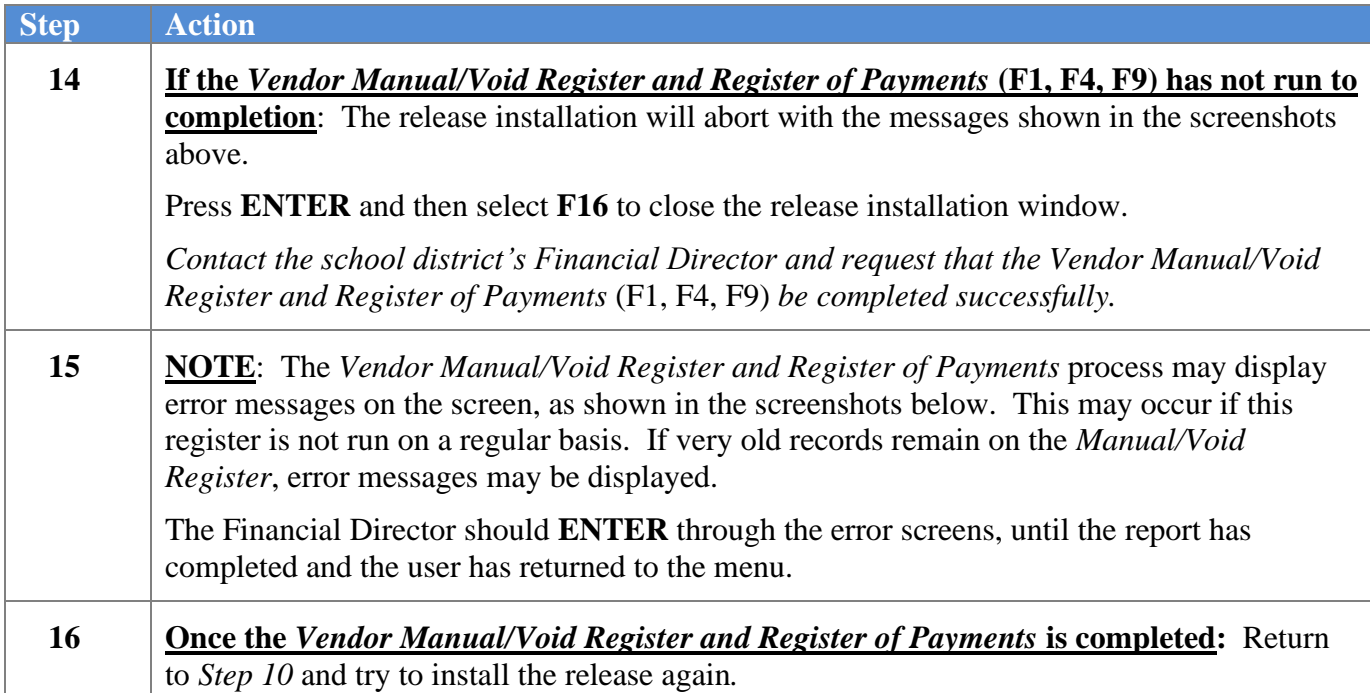

If the *Vendor Manual/Void Register and Register of Payments* is not run on a regular basis, error messages may display, as shown in the screenshots below. The Financial Director should **ENTER** through the error screens, until the report has completed.

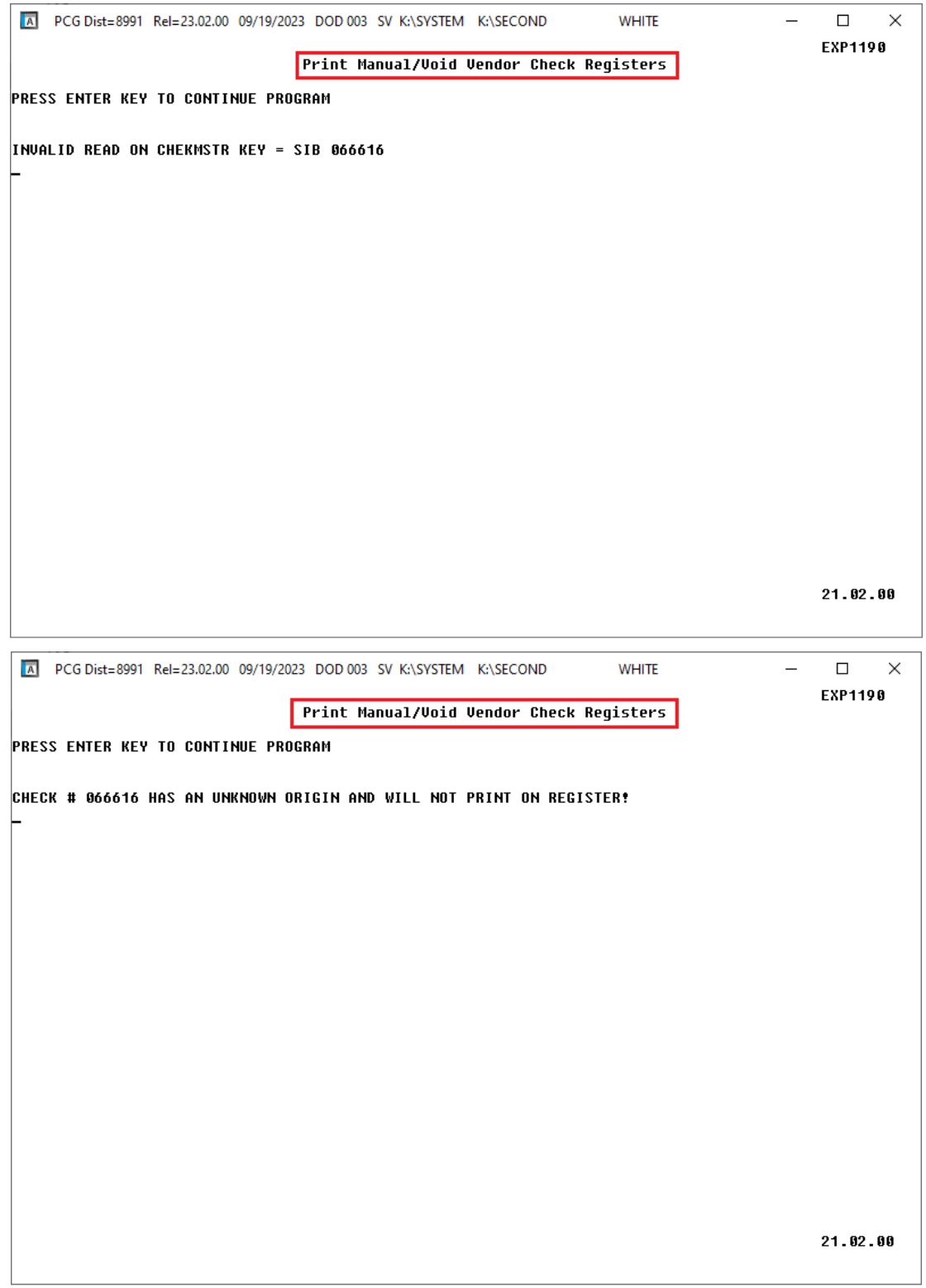

**Georgia Department of Education Richard Woods, State School Superintendent September 28, 2023** • **2:53 PM** • **Page 21 of 42 All Rights Reserved.**

If no errors are encountered, a screen will display showing the progress of the installation:

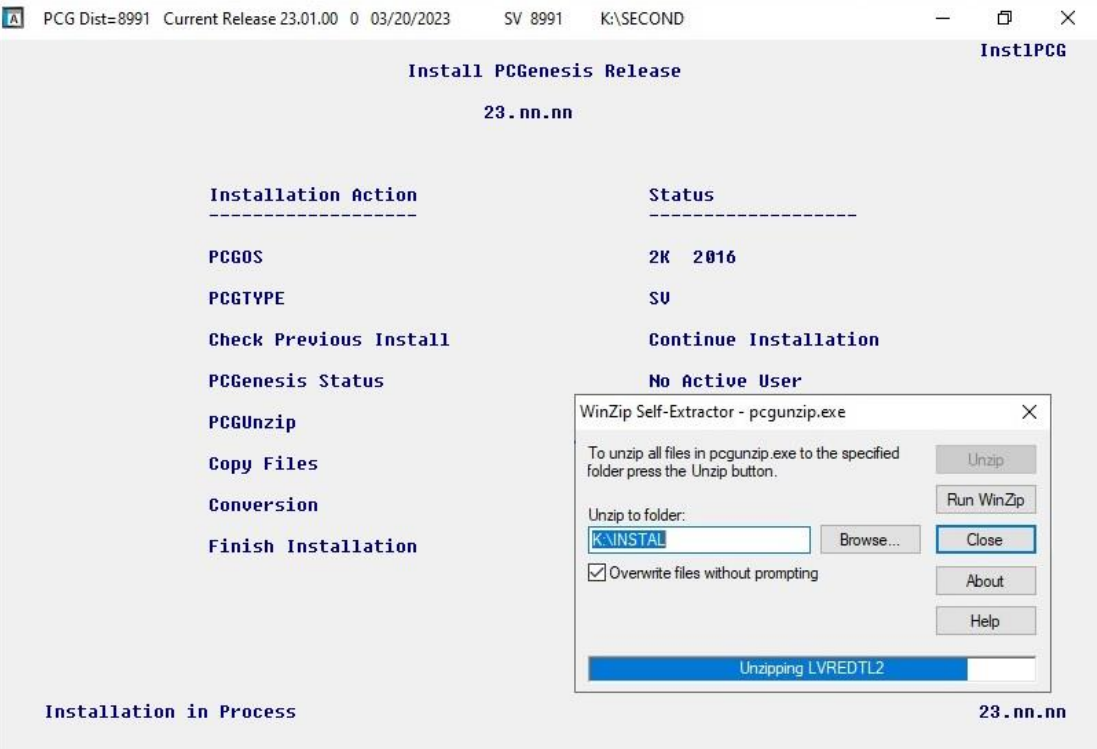

For PCGenesis *Release 23.03.00* successful installations, the following message displays:

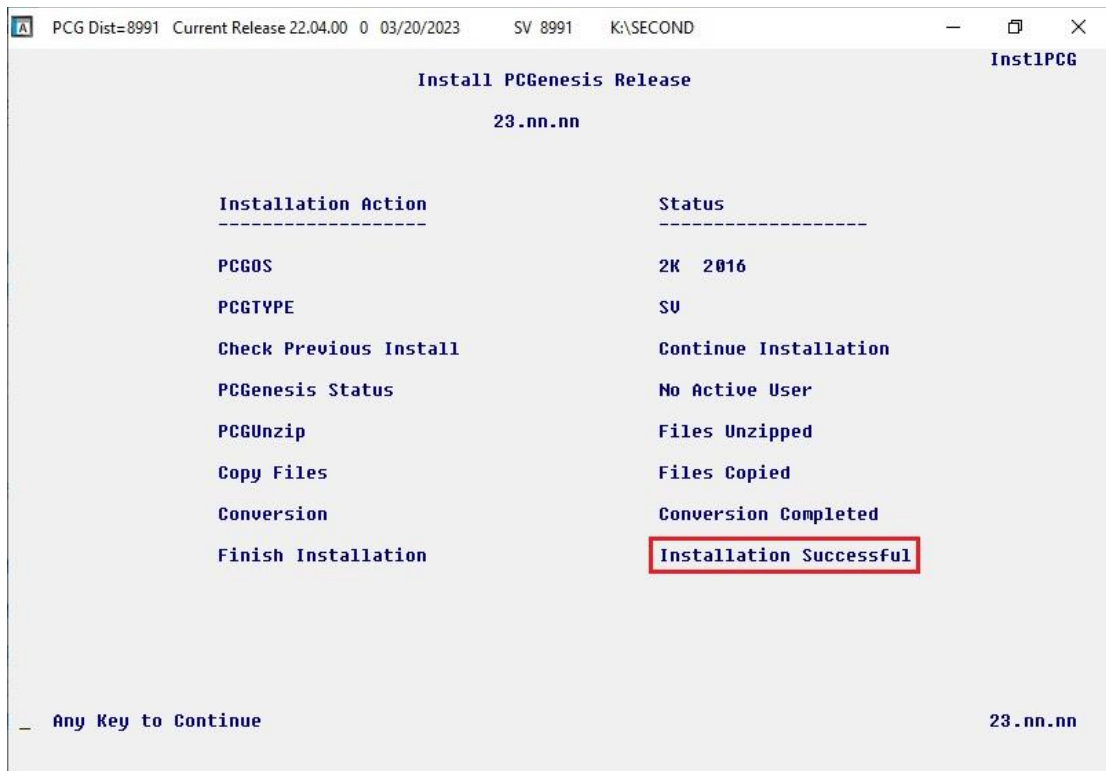

**Georgia Department of Education Richard Woods, State School Superintendent September 28, 2023** • **2:53 PM** • **Page 22 of 42 All Rights Reserved.**

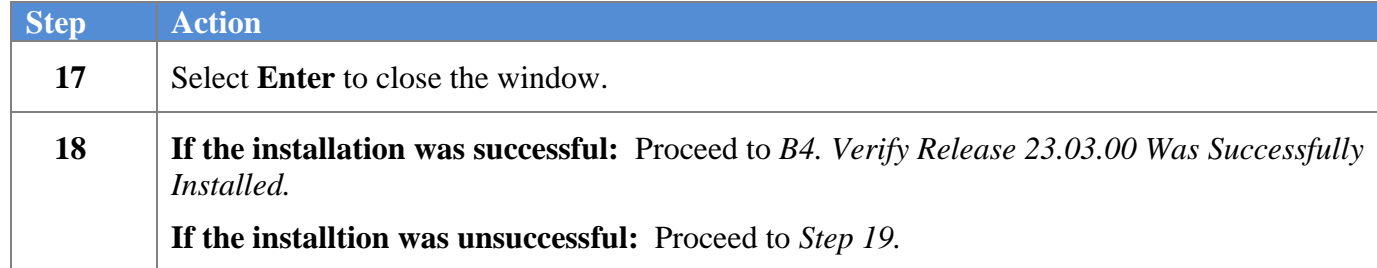

A problem message displays if an error occurred:

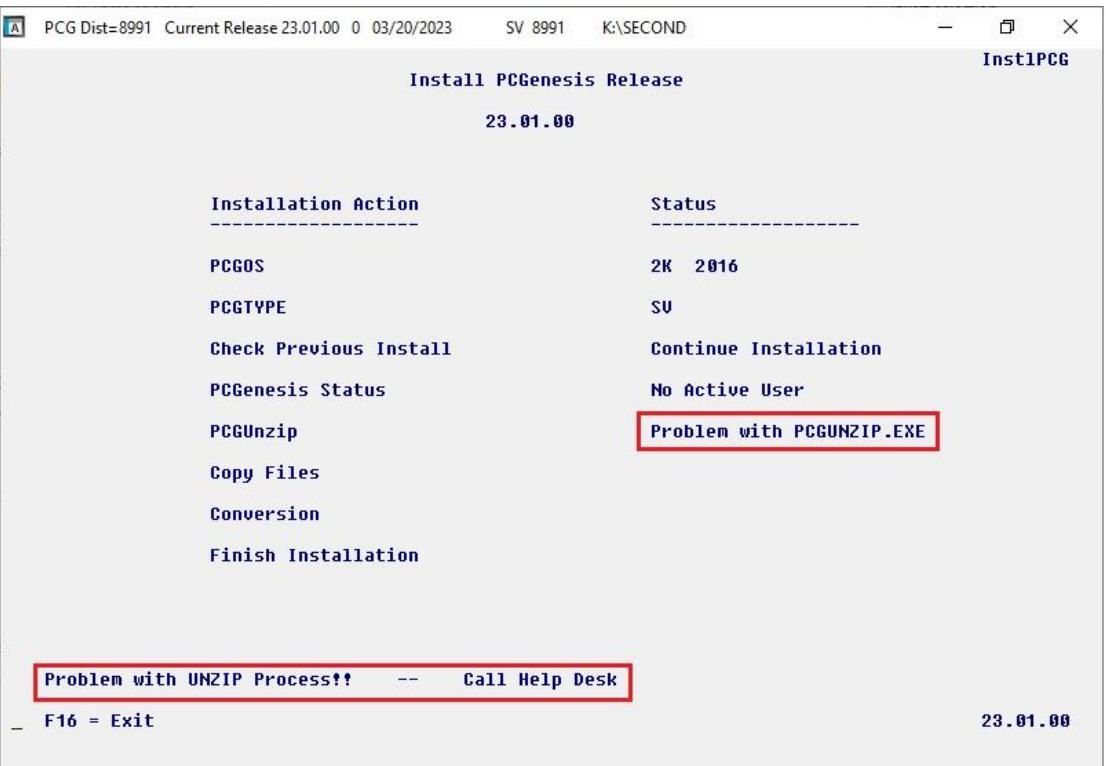

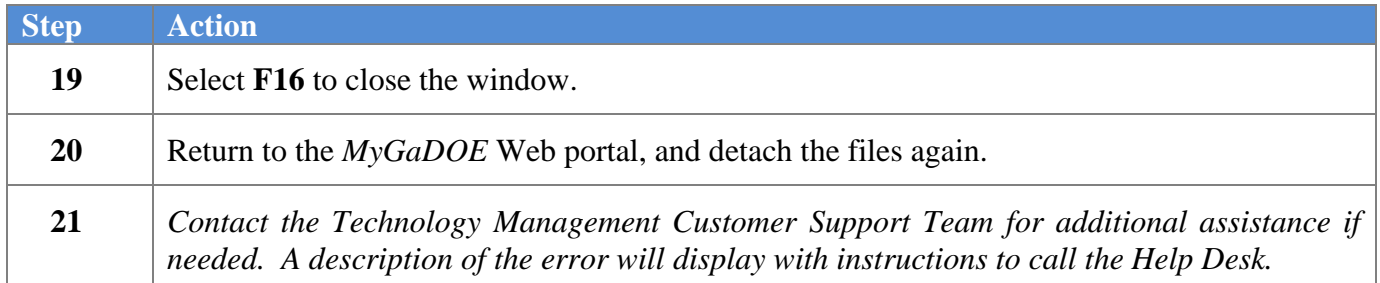

A warning message will display if the release installation is repeated:

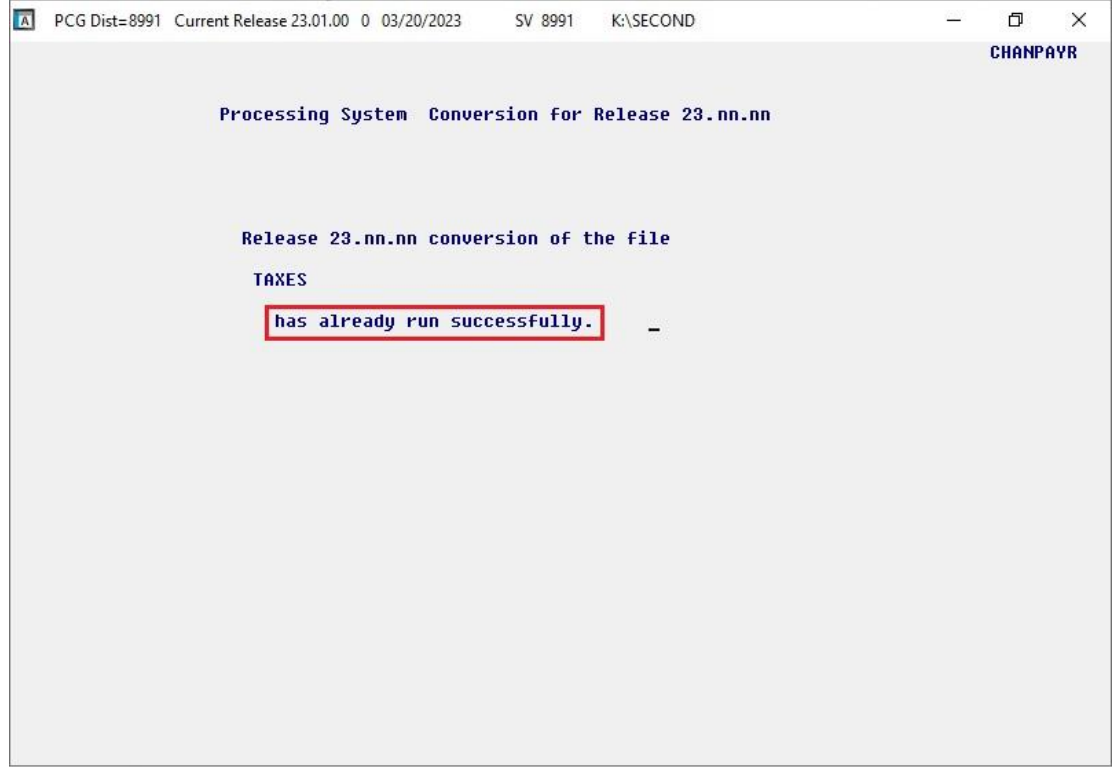

A warning message will display if the release installation is repeated, but in this case, the installation is considered successful. In this instance, select any key to continue:

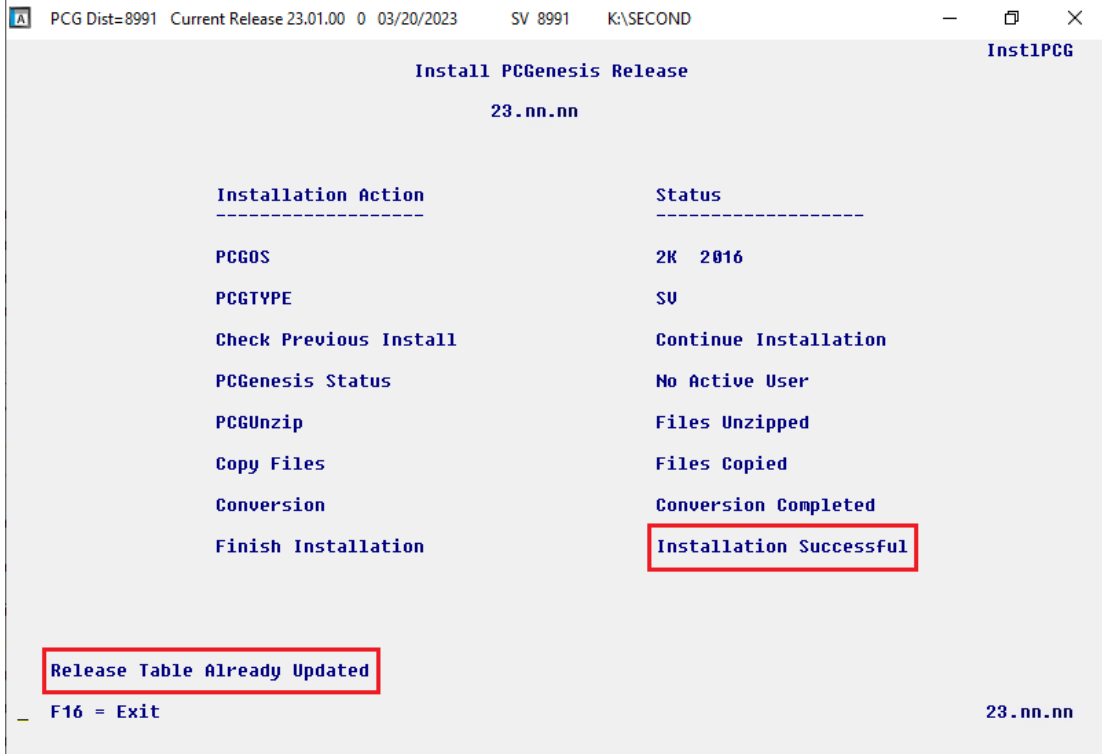

**Georgia Department of Education Richard Woods, State School Superintendent September 28, 2023** • **2:53 PM** • **Page 24 of 42 All Rights Reserved.**

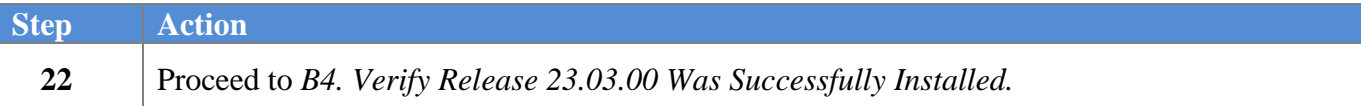

**Georgia Department of Education Richard Woods, State School Superintendent September 28, 2023** • **2:53 PM** • **Page 25 of 42 All Rights Reserved.**

## <span id="page-25-0"></span>*B4. Verify Release 23.03.00 Was Successfully Installed*

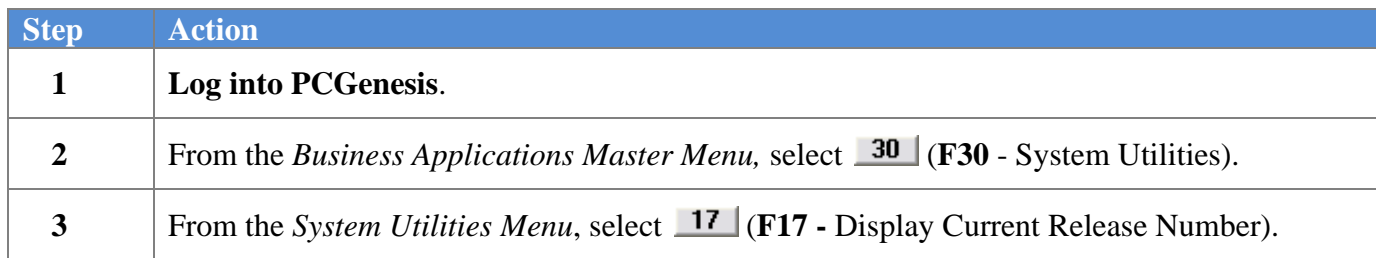

#### The following screen displays:

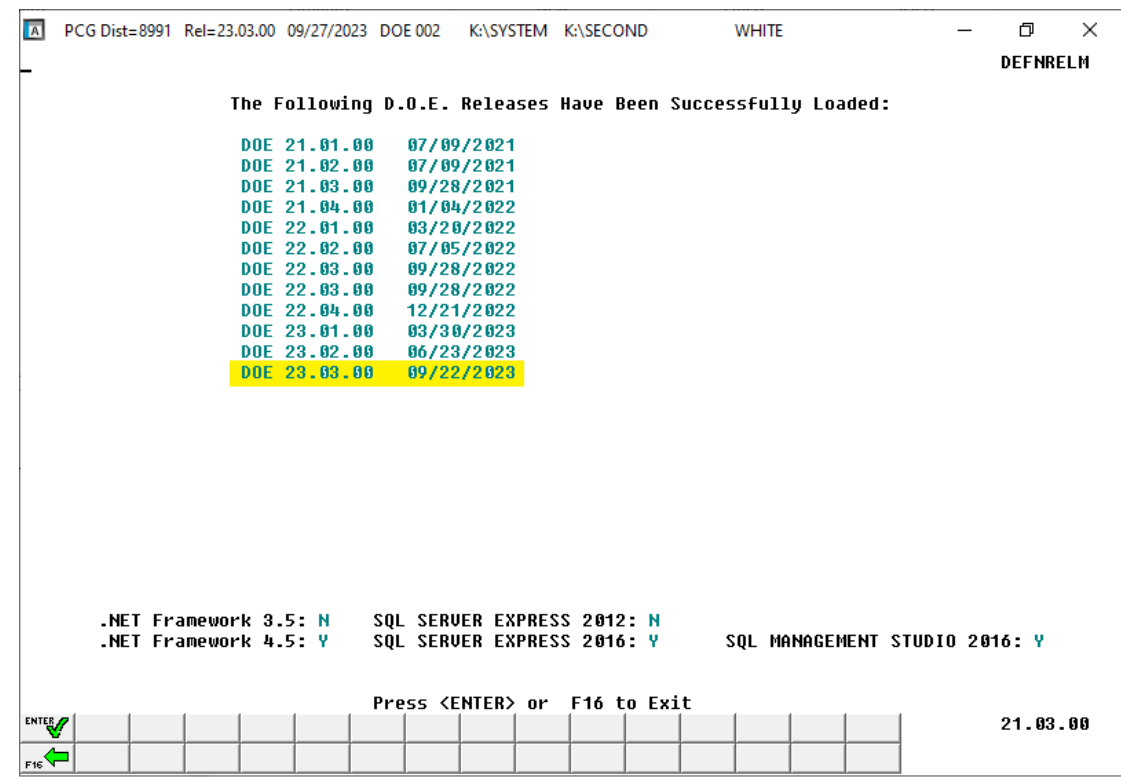

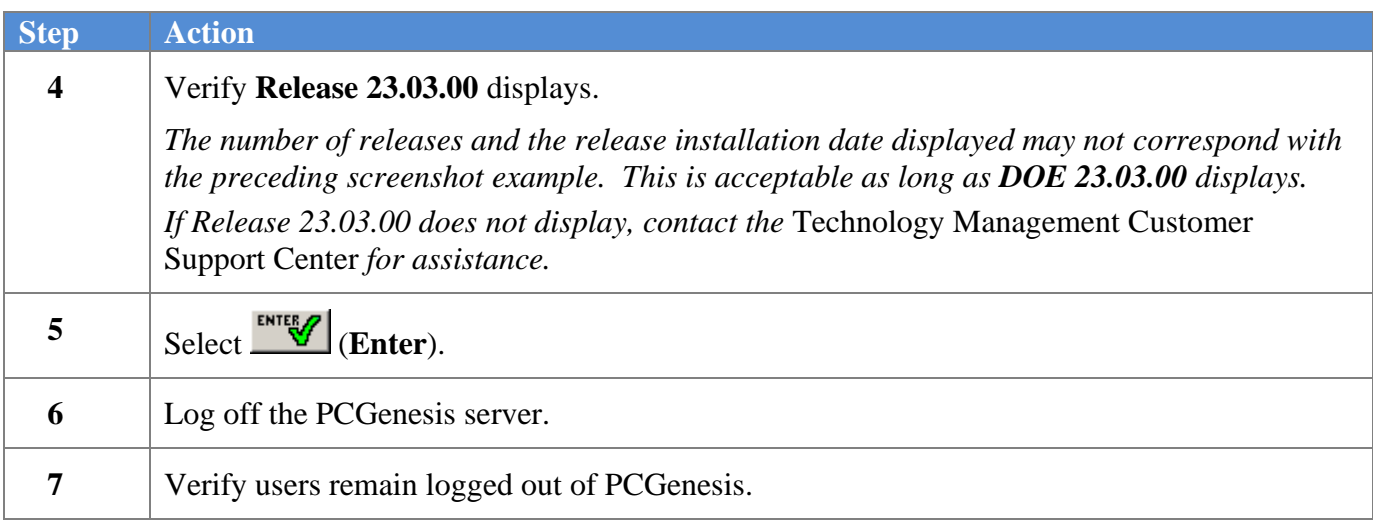

**Georgia Department of Education Richard Woods, State School Superintendent September 28, 2023** • **2:53 PM** • **Page 26 of 42 All Rights Reserved.**

## <span id="page-26-0"></span>*B5. Perform a PCGenesis Full Backup After Release 23.03.00 is Installed*

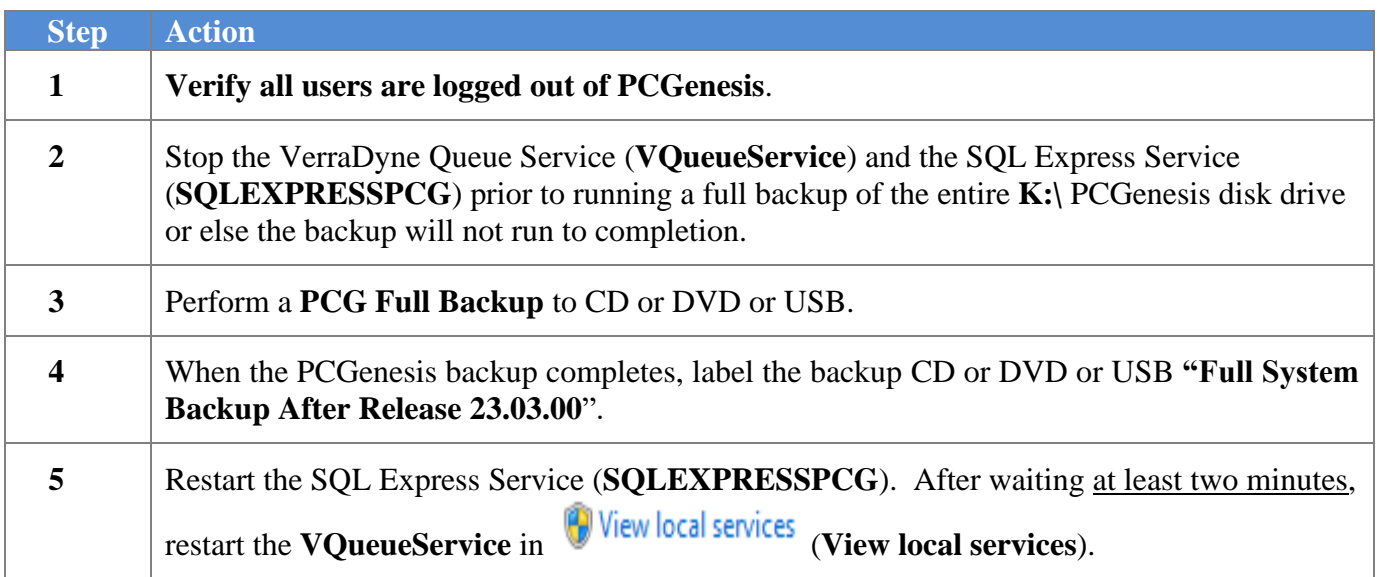

# <span id="page-27-0"></span>*Section C: After PCGenesis Release 23.03.00 Has Been Installed*

## <span id="page-27-1"></span>*C1. Verify Contents of the End-of-August Backup*

This step is very, very important! The PCGenesis development team wants to ensure that all school districts are creating a backup of the PCGenesis data, including the contents of the **PCGSQLdb** database directories as well as the **SECOND** data. Our concern is that school districts do not have a good backup of the database data, in which case you may not realize that you have an incomplete backup and *a critical problem*. School districts are under increasing pressure from hackers and malware attacks and therefore, it is nothing short of imperative that you can recover your PCGenesis data in case of an attack, or other data center catastrophe. To that end, please follow the steps below.

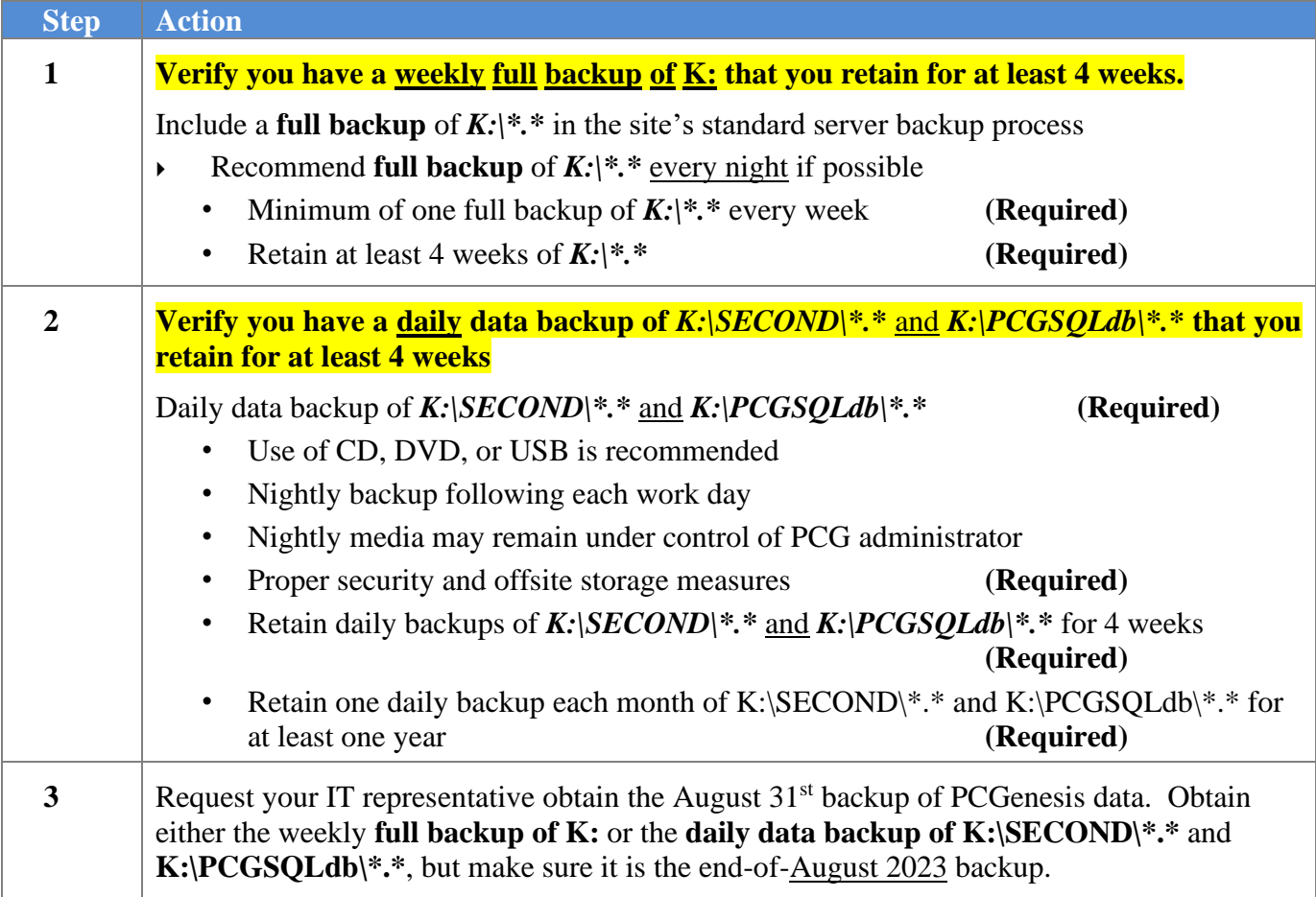

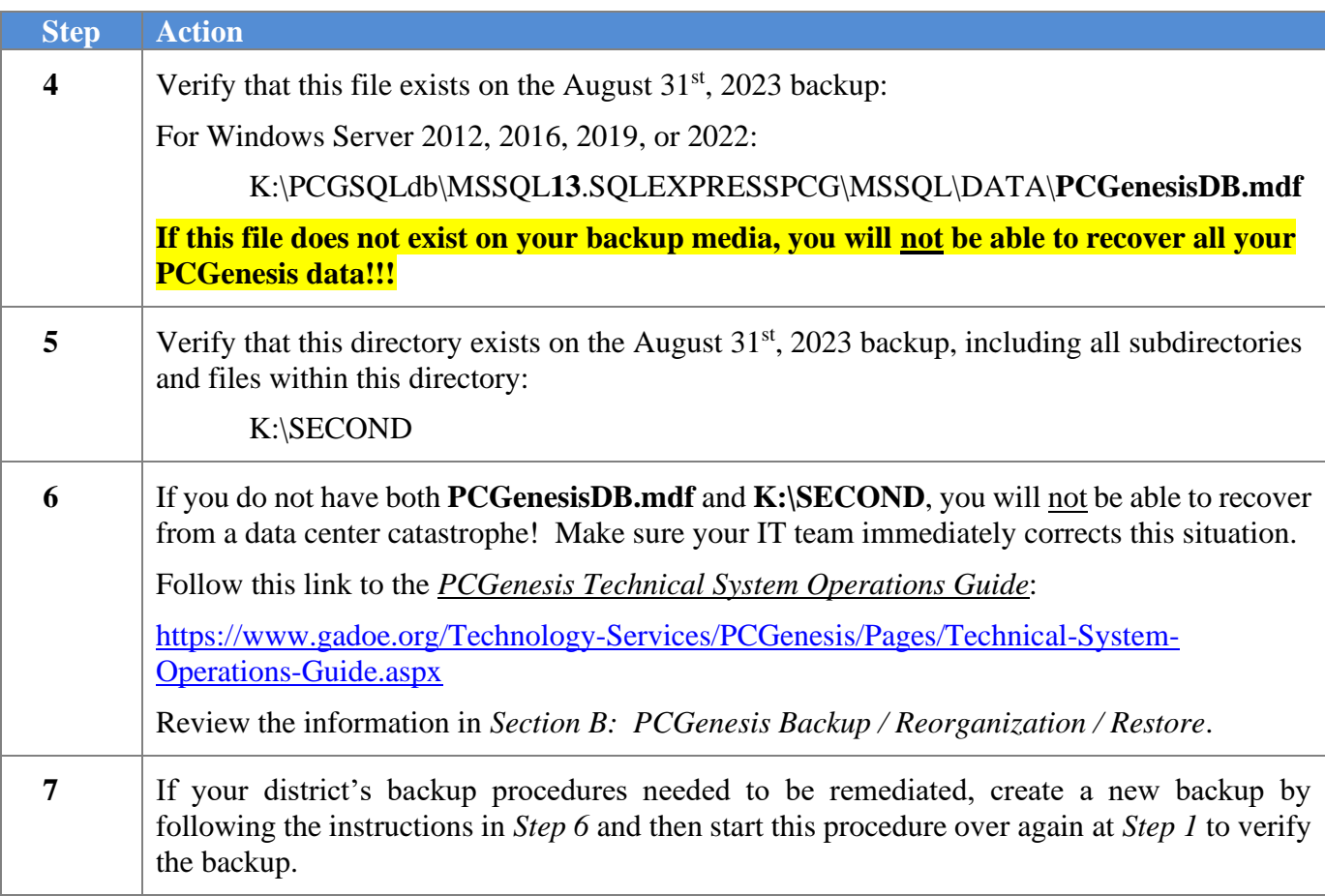

# <span id="page-29-0"></span>*Appendix A. Summary of PCGenesis Database Components*

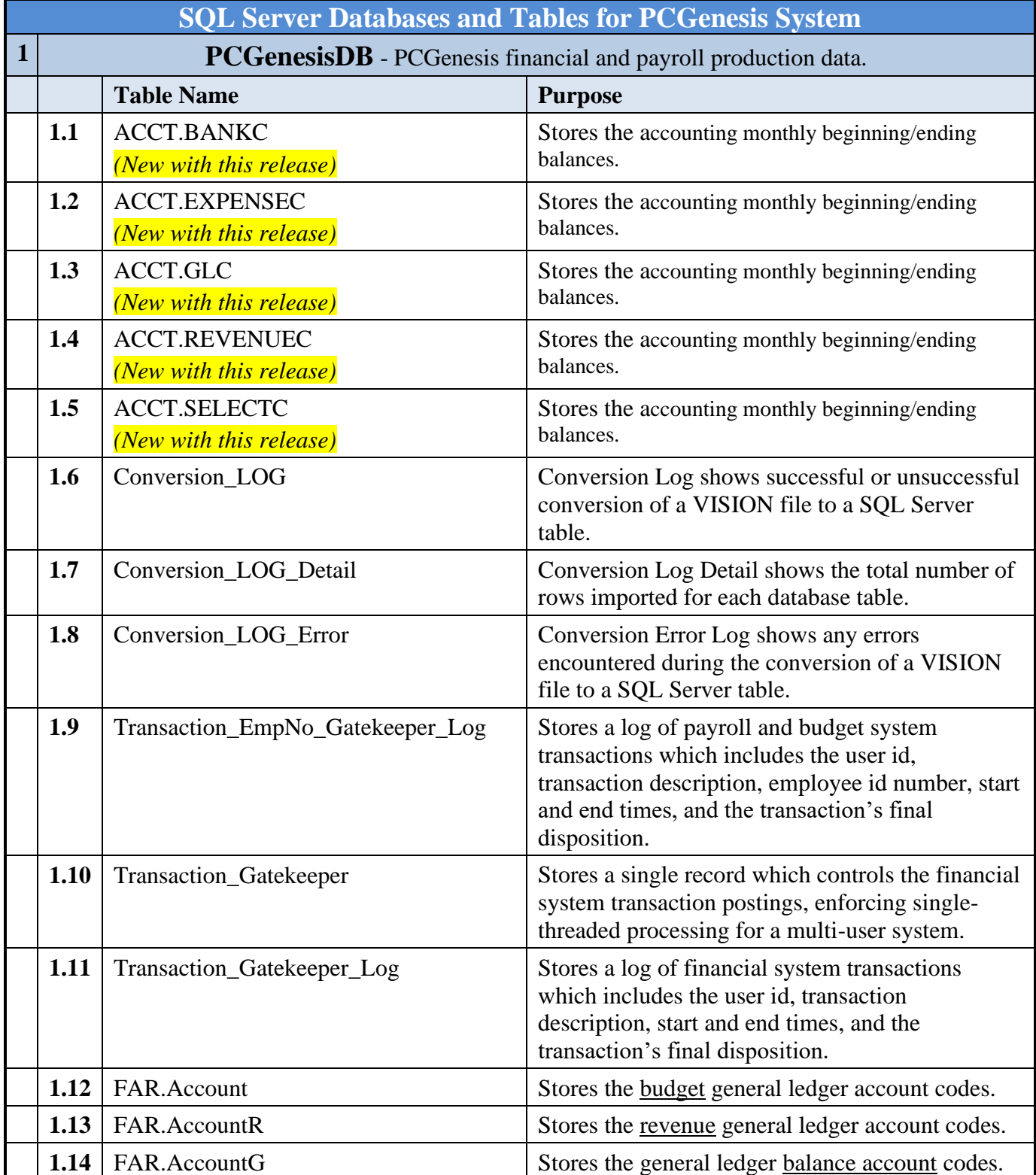

**Georgia Department of Education Richard Woods, State School Superintendent September 28, 2023** • **2:53 PM** • **Page 30 of 42 All Rights Reserved.**

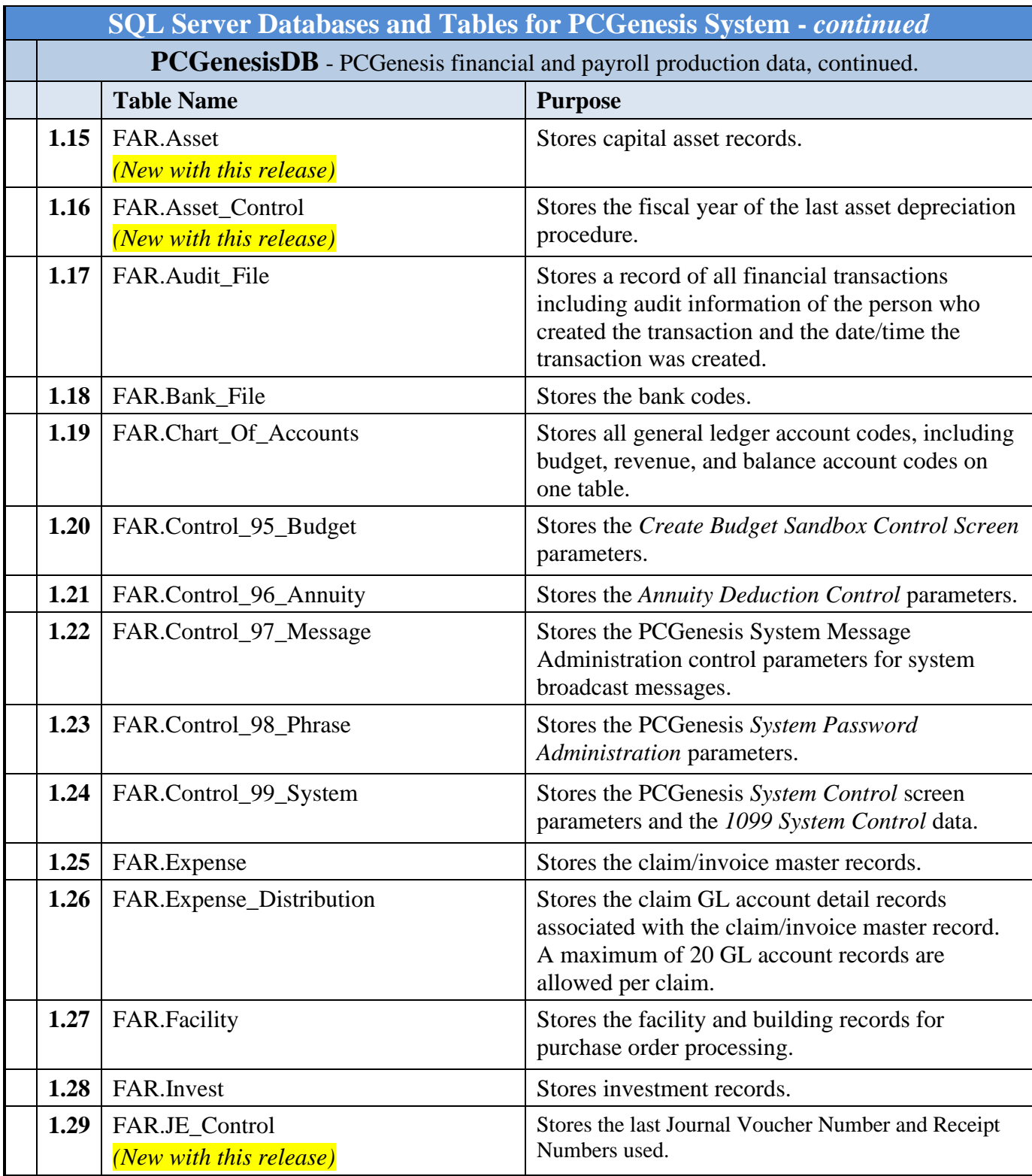

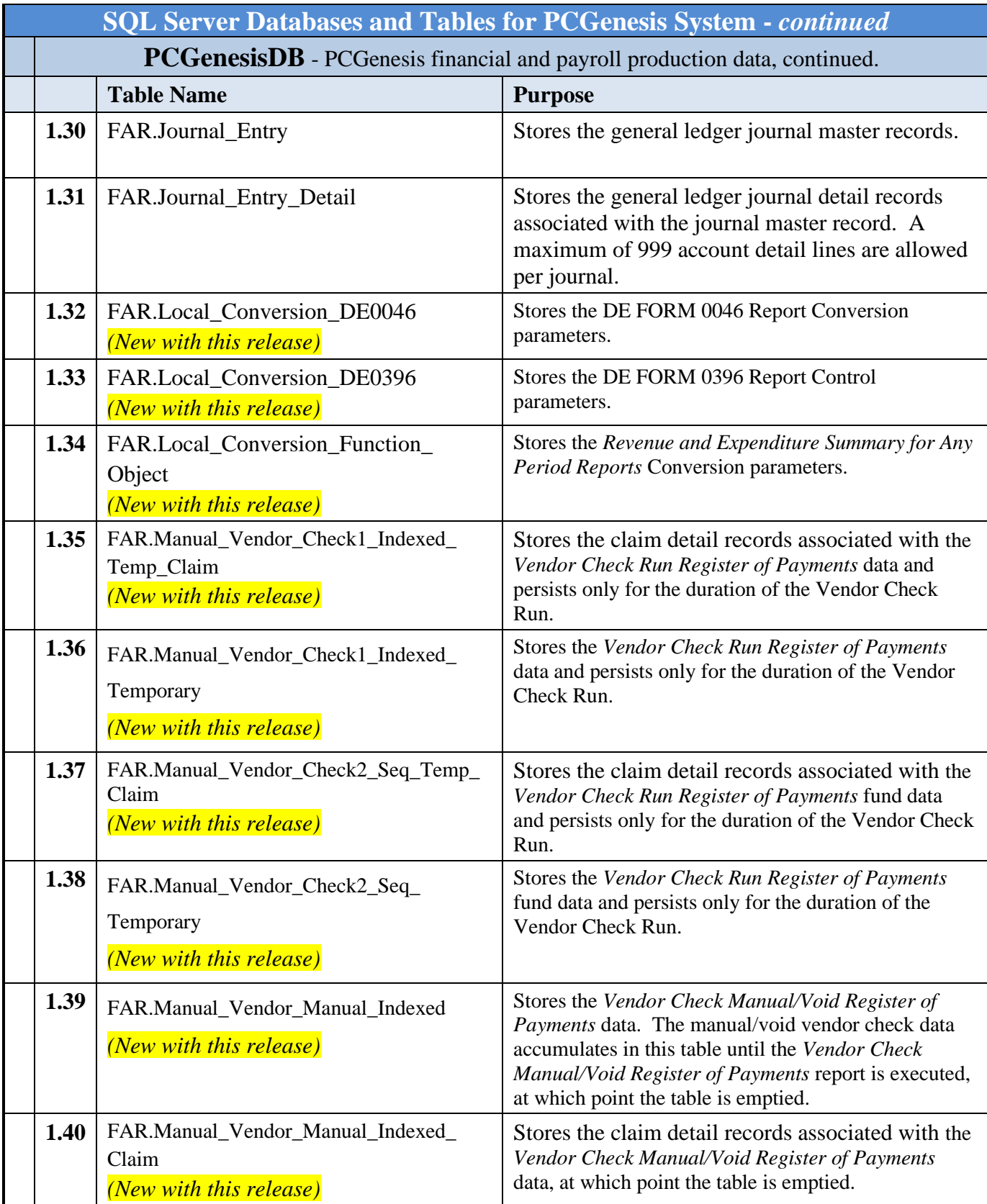

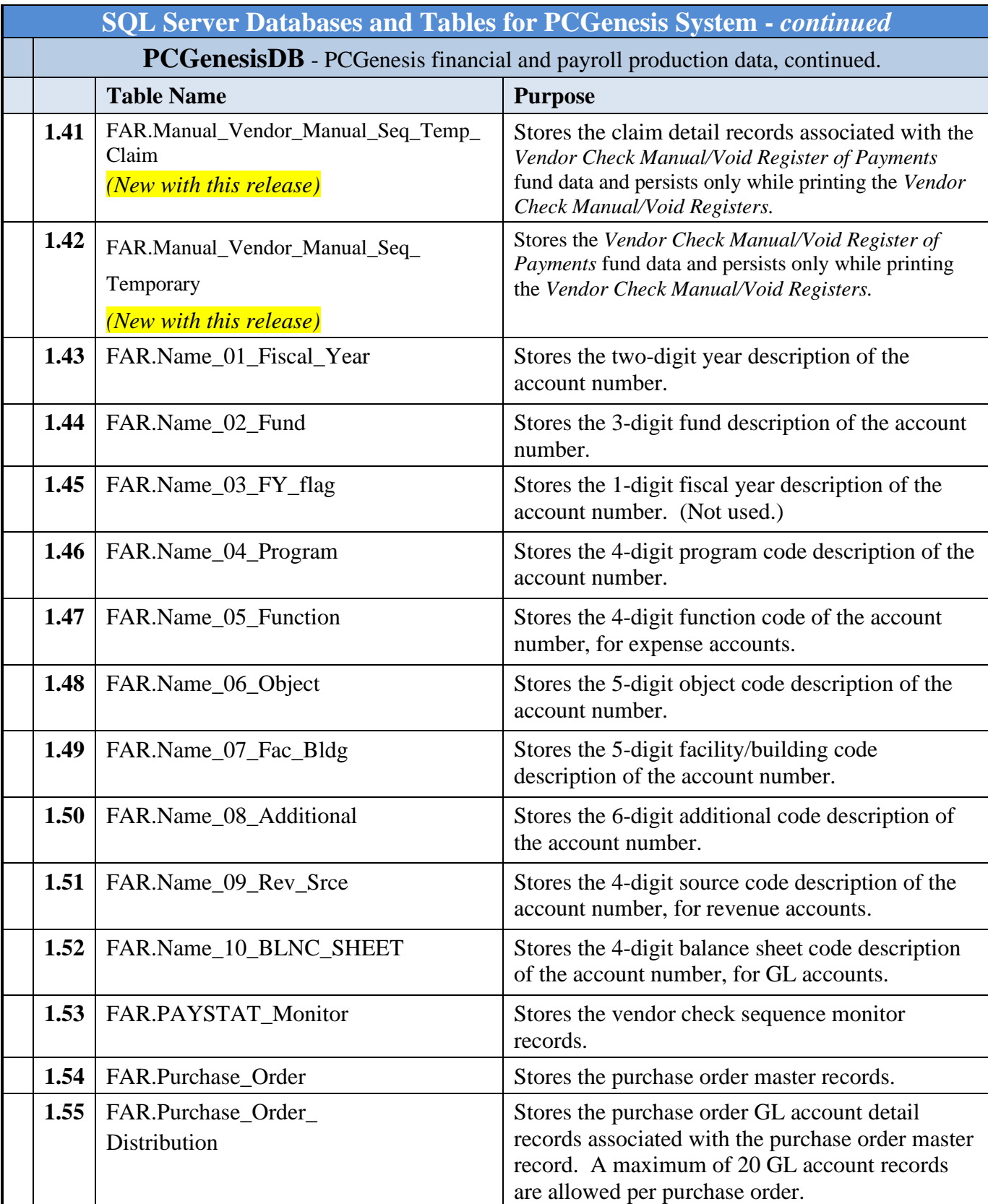

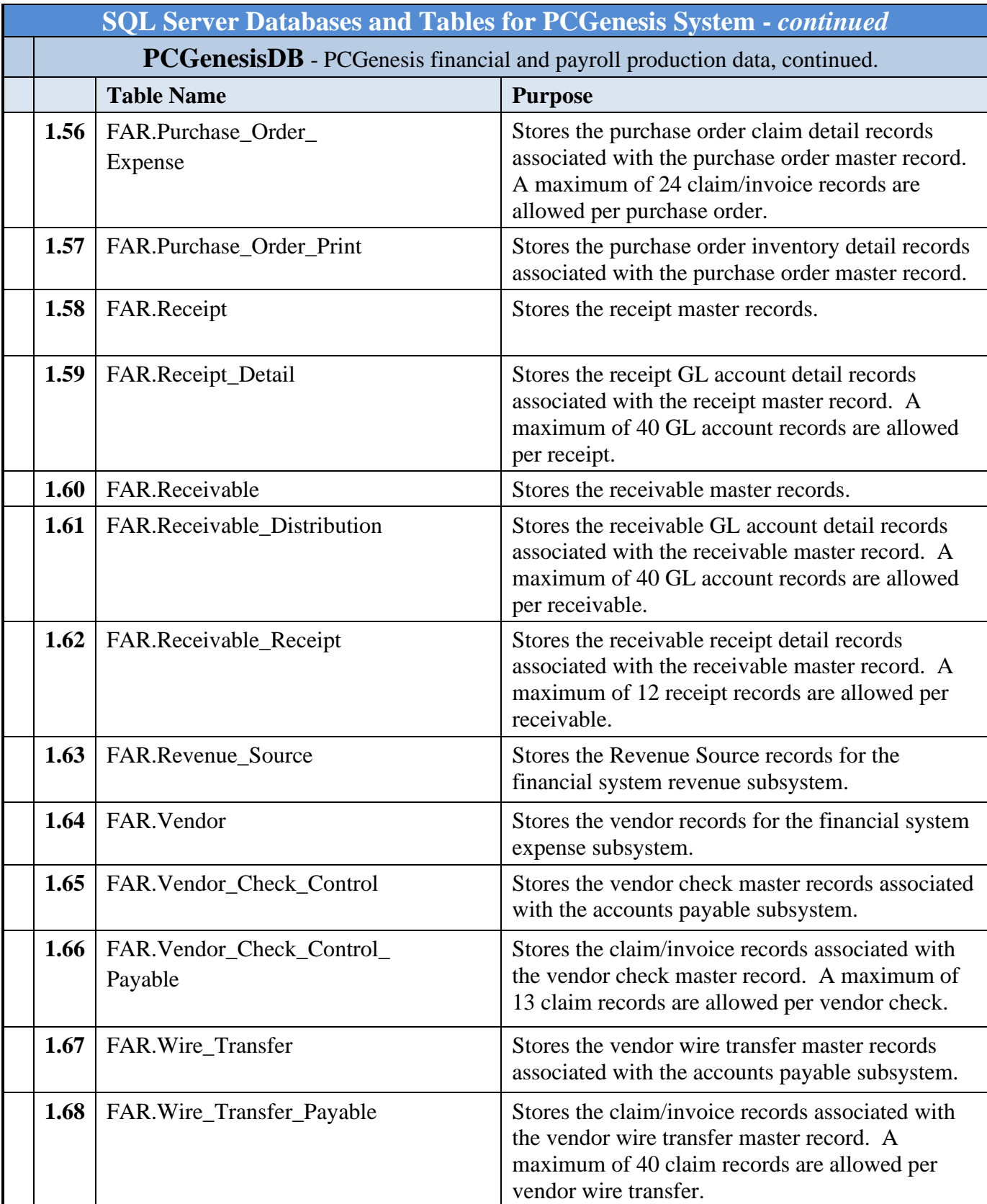

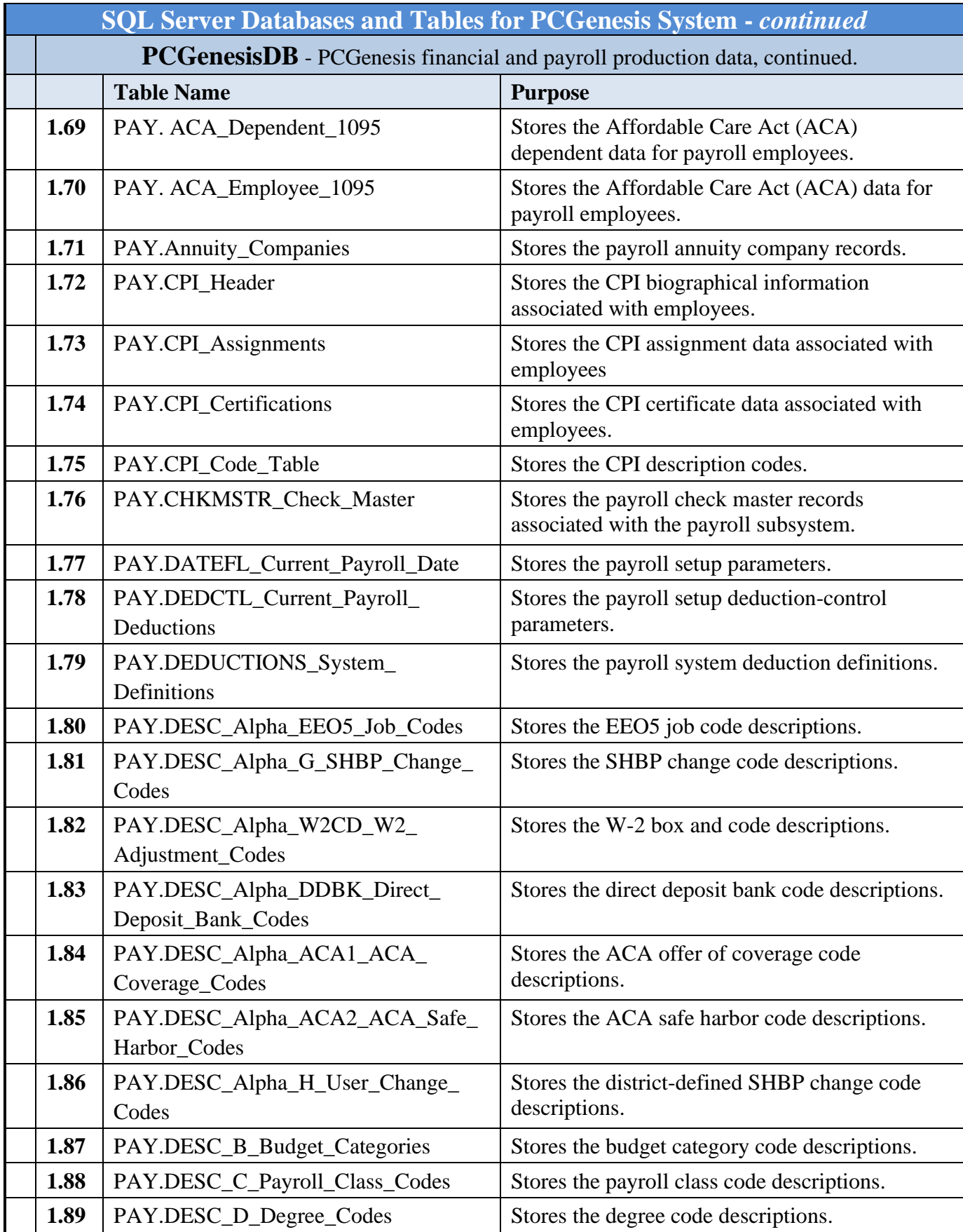

**Georgia Department of Education Richard Woods, State School Superintendent September 28, 2023** • **2:53 PM** • **Page 35 of 42 All Rights Reserved.**

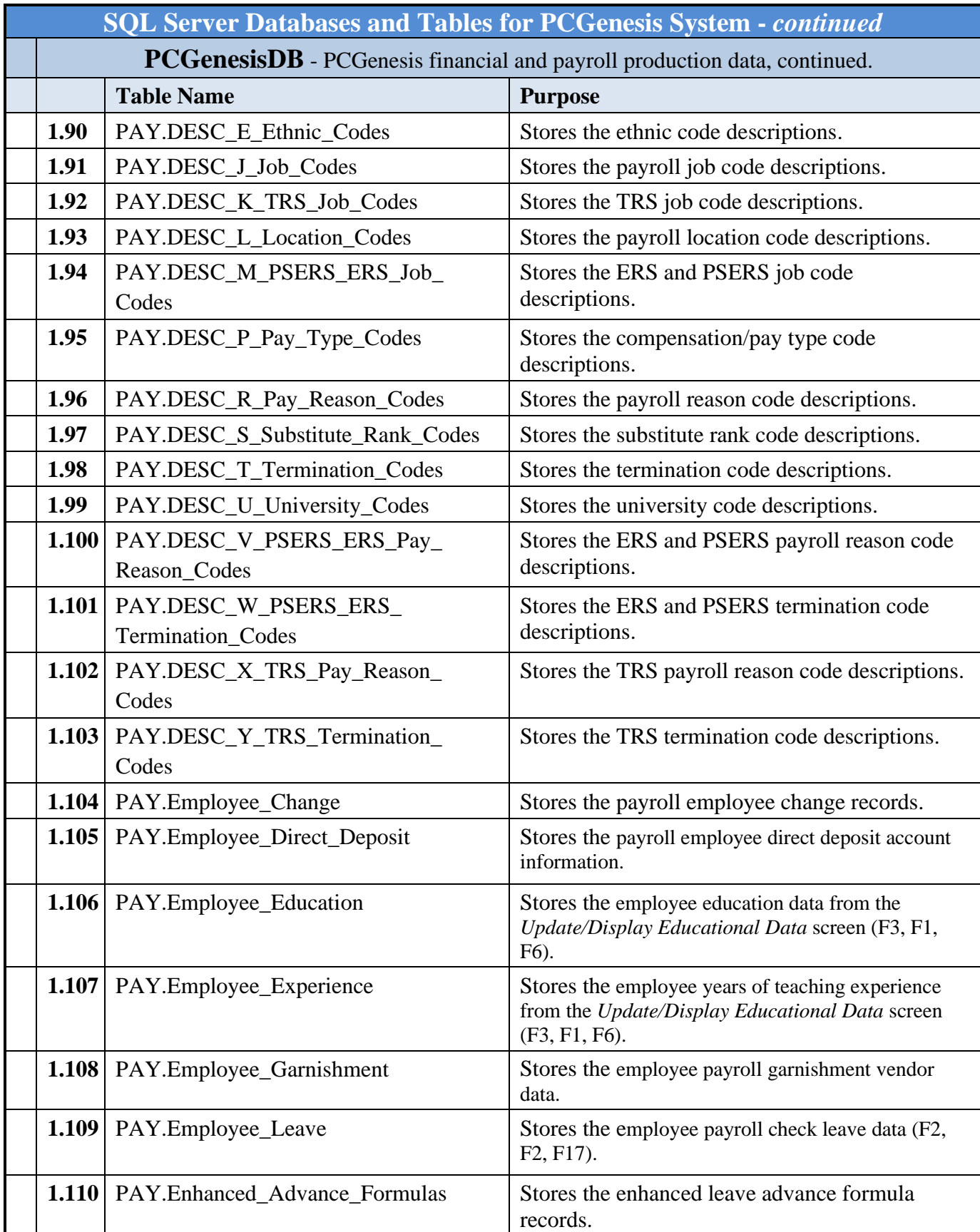

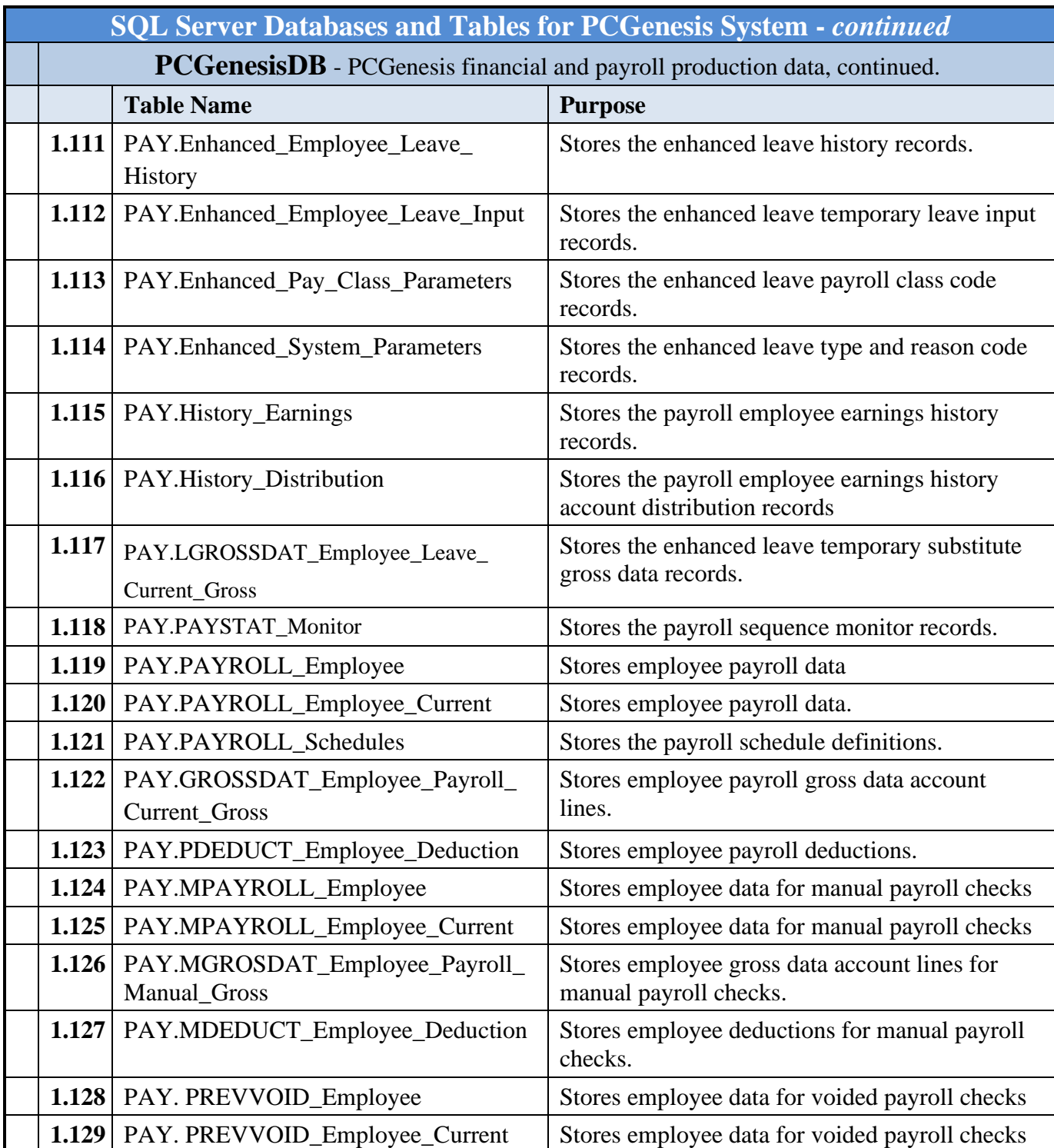

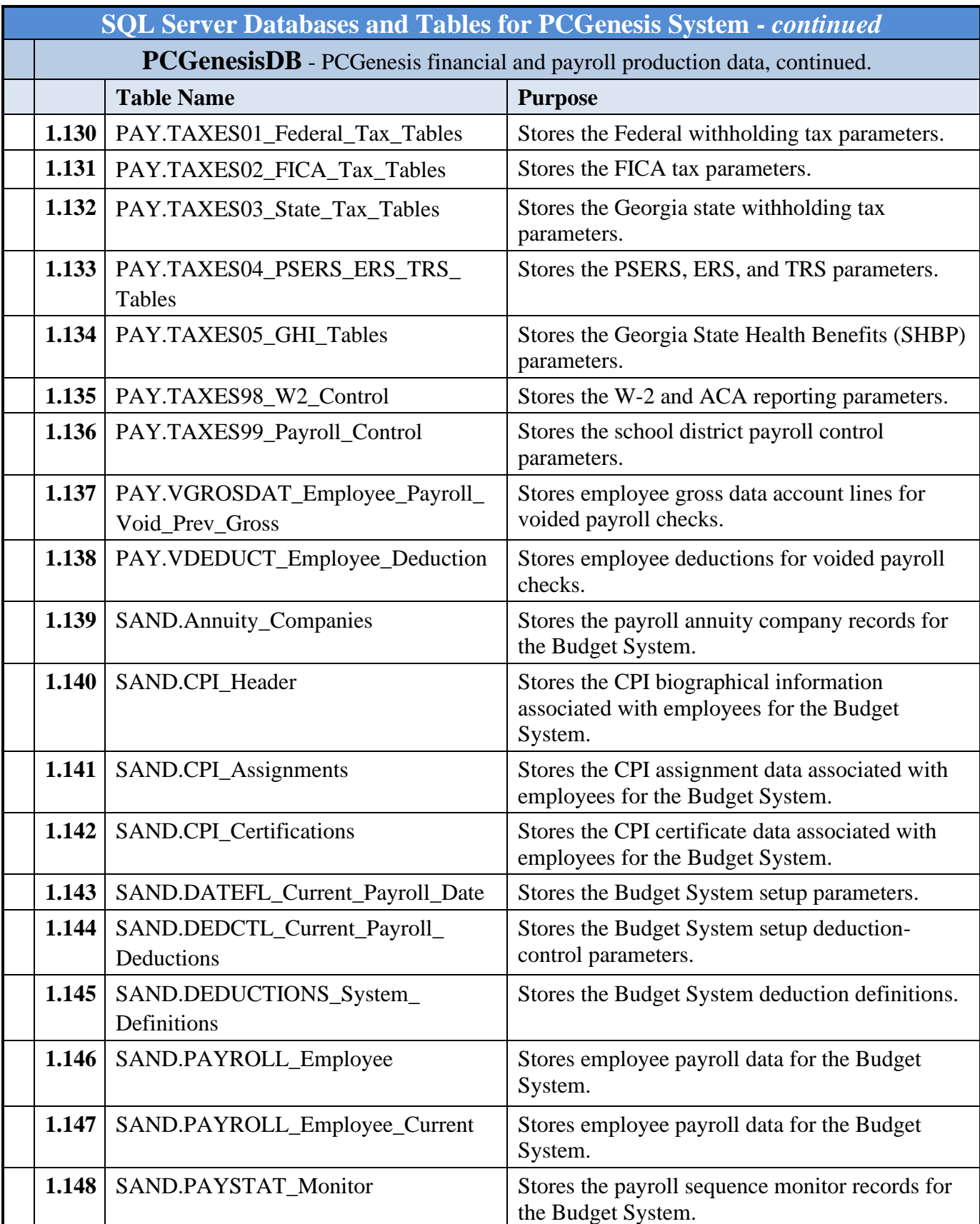

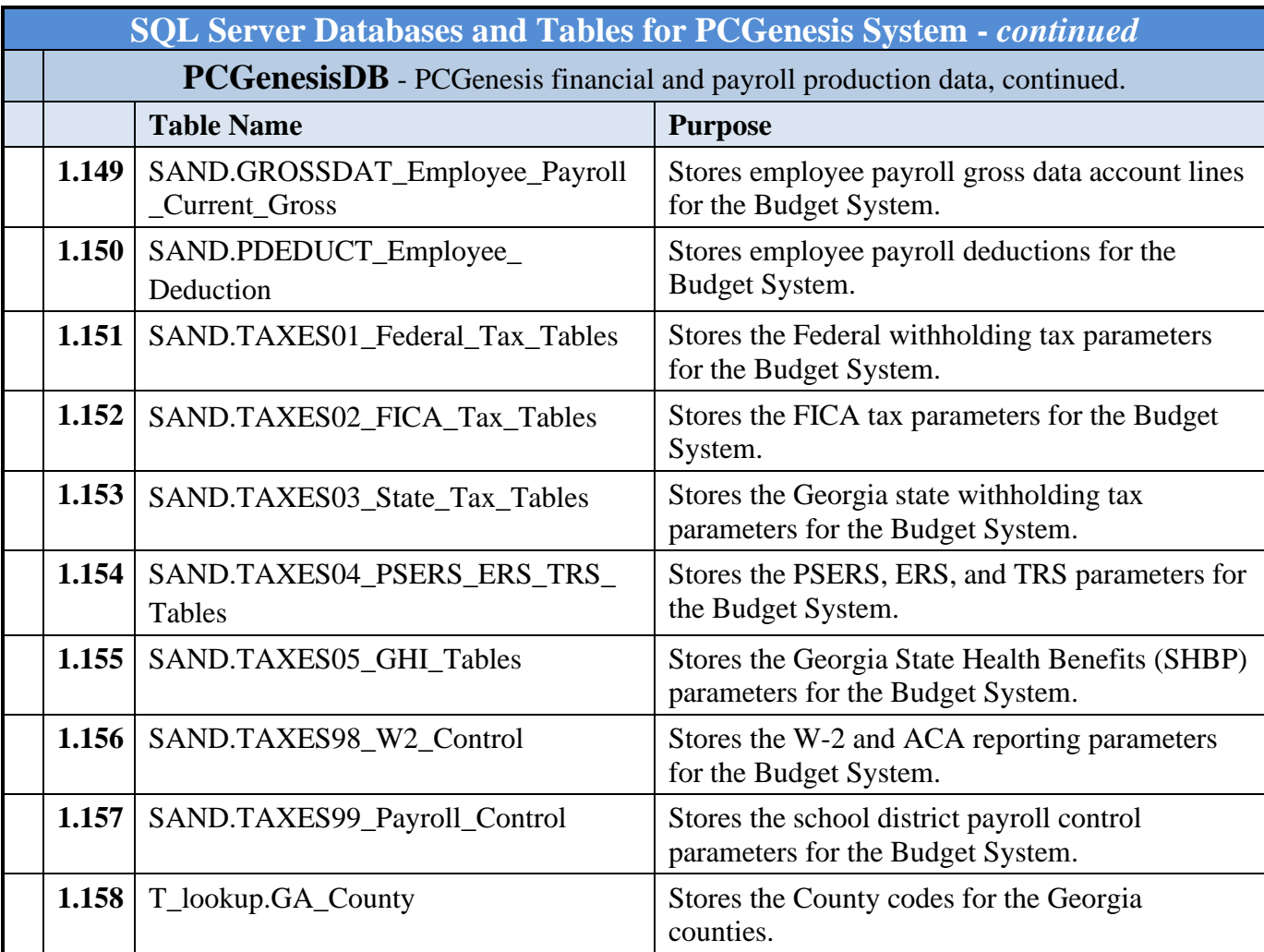

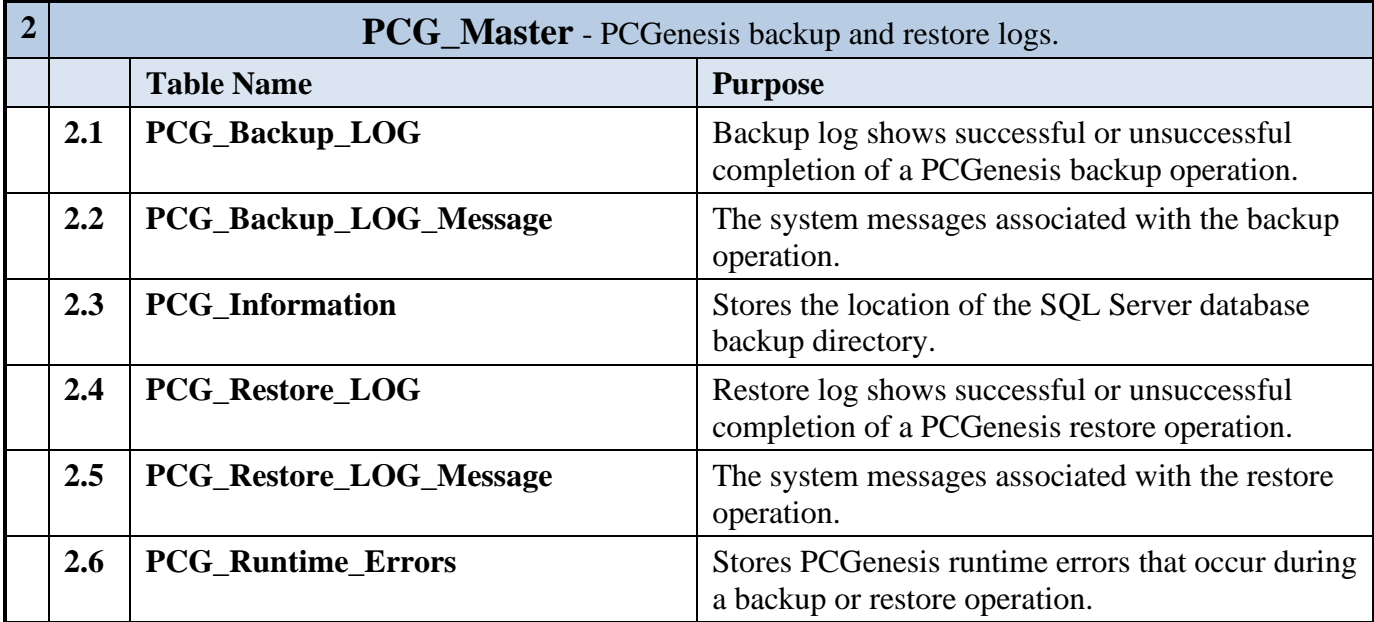

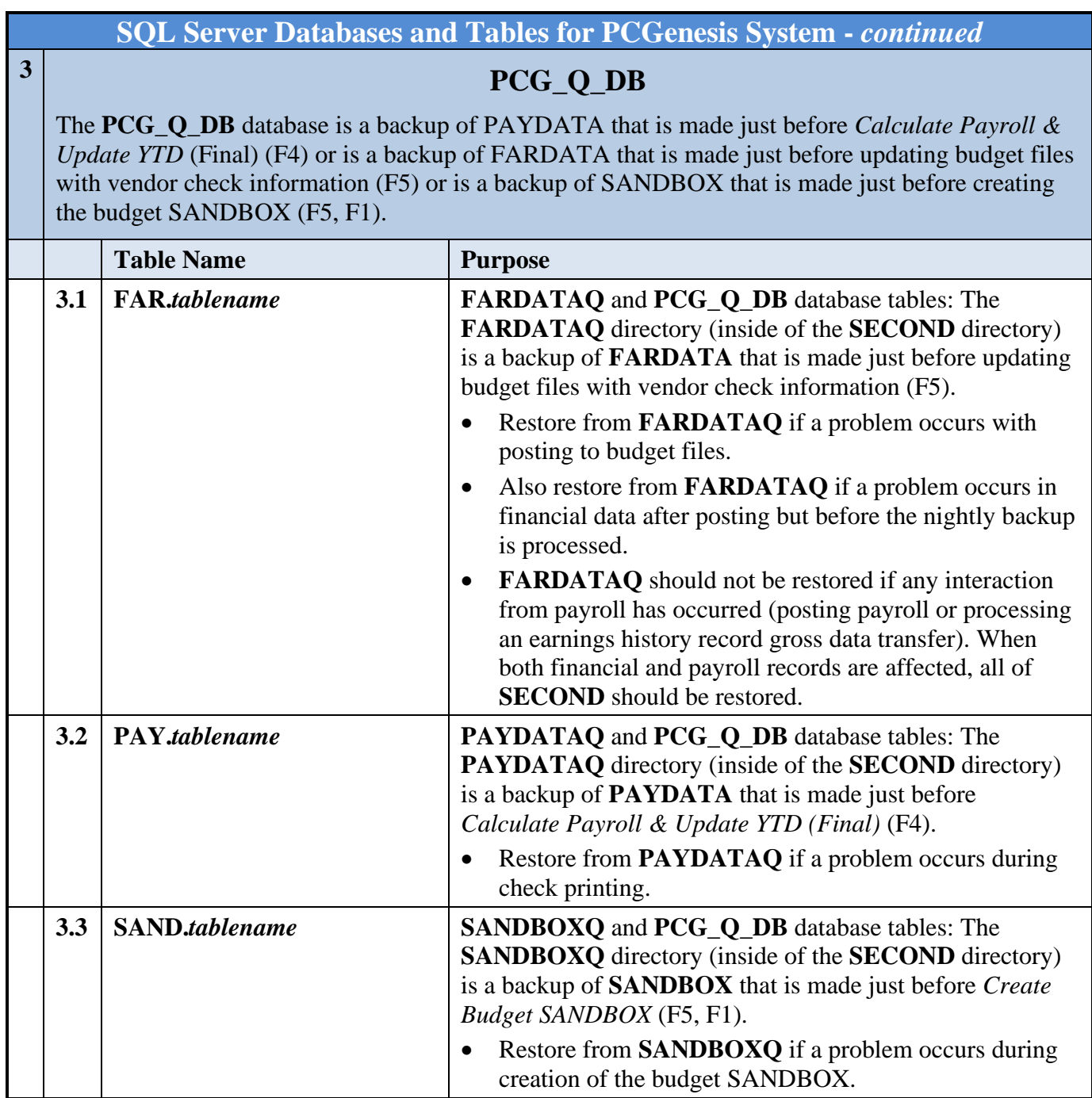

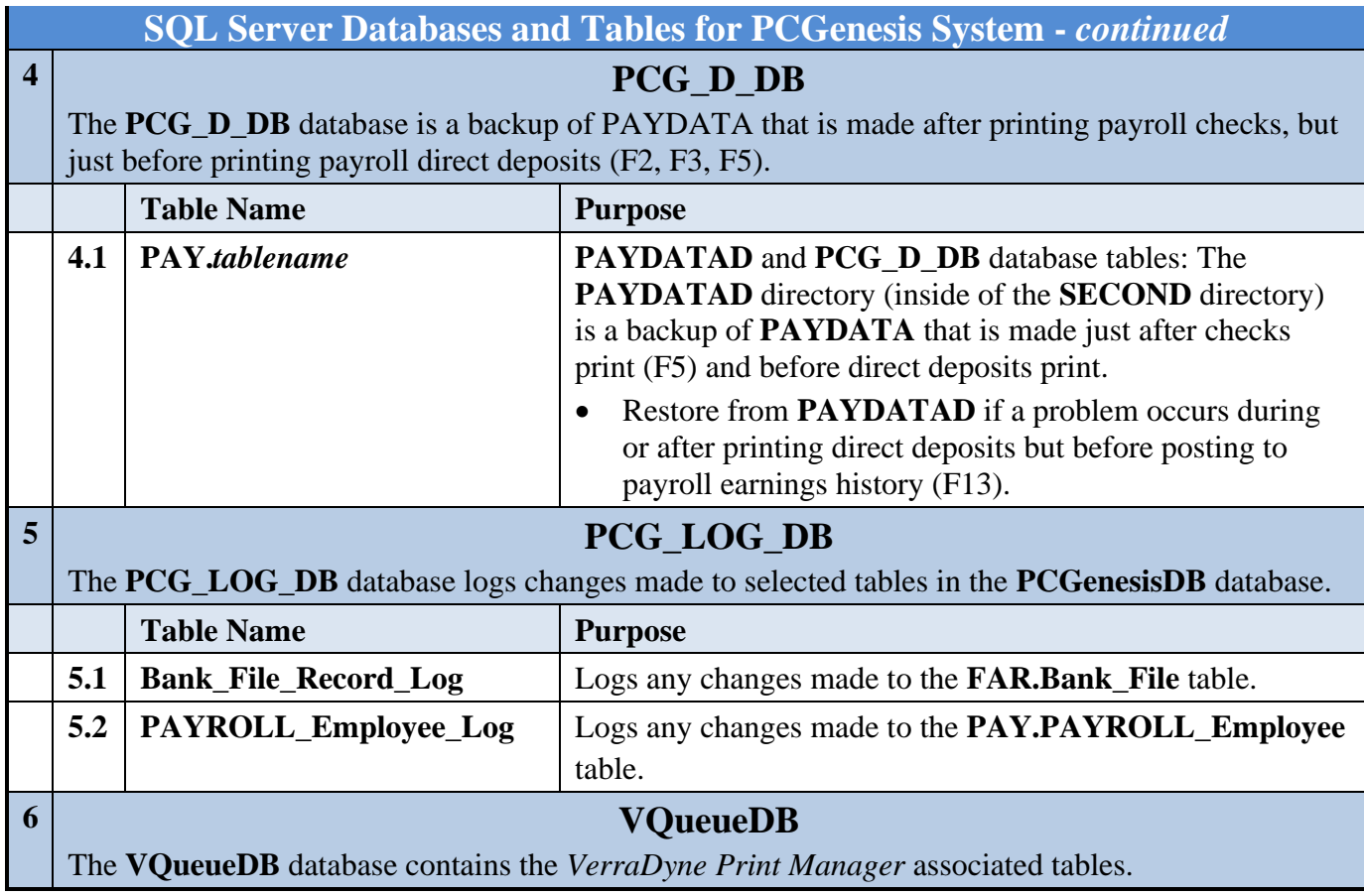